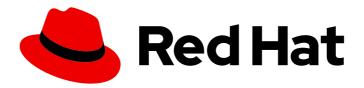

## **OpenShift Sandboxed Containers 1.5**

## OpenShift sandboxed containers user guide

For OpenShift Container Platform

OpenShift Sandboxed Containers 1.5 OpenShift sandboxed containers user guide

For OpenShift Container Platform

## **Legal Notice**

Copyright © 2024 Red Hat, Inc.

The text of and illustrations in this document are licensed by Red Hat under a Creative Commons Attribution–Share Alike 3.0 Unported license ("CC-BY-SA"). An explanation of CC-BY-SA is available at

http://creativecommons.org/licenses/by-sa/3.0/

. In accordance with CC-BY-SA, if you distribute this document or an adaptation of it, you must provide the URL for the original version.

Red Hat, as the licensor of this document, waives the right to enforce, and agrees not to assert, Section 4d of CC-BY-SA to the fullest extent permitted by applicable law.

Red Hat, Red Hat Enterprise Linux, the Shadowman logo, the Red Hat logo, JBoss, OpenShift, Fedora, the Infinity logo, and RHCE are trademarks of Red Hat, Inc., registered in the United States and other countries.

Linux ® is the registered trademark of Linus Torvalds in the United States and other countries.

Java <sup>®</sup> is a registered trademark of Oracle and/or its affiliates.

XFS <sup>®</sup> is a trademark of Silicon Graphics International Corp. or its subsidiaries in the United States and/or other countries.

MySQL <sup>®</sup> is a registered trademark of MySQL AB in the United States, the European Union and other countries.

Node.js ® is an official trademark of Joyent. Red Hat is not formally related to or endorsed by the official Joyent Node.js open source or commercial project.

The OpenStack <sup>®</sup> Word Mark and OpenStack logo are either registered trademarks/service marks or trademarks/service marks of the OpenStack Foundation, in the United States and other countries and are used with the OpenStack Foundation's permission. We are not affiliated with, endorsed or sponsored by the OpenStack Foundation, or the OpenStack community.

All other trademarks are the property of their respective owners.

## **Abstract**

Information about OpenShift sandboxed containers operators and their usage

## **Table of Contents**

| PREFACE                                                                                   | . 4      |
|-------------------------------------------------------------------------------------------|----------|
| MAKING OPEN SOURCE MORE INCLUSIVE                                                         | 4        |
| PROVIDING FEEDBACK ON RED HAT DOCUMENTATION                                               | 4        |
| CHAPTER 1. UNDERSTANDING OPENSHIFT SANDBOXED CONTAINERS                                   | . 5      |
| 1.1. OPENSHIFT SANDBOXED CONTAINERS SUPPORTED PLATFORMS                                   | . 6      |
| 1.2. OPENSHIFT SANDBOXED CONTAINERS COMMON TERMS                                          | 6        |
| 1.3. OPENSHIFT SANDBOXED CONTAINERS WORKLOAD MANAGEMENT                                   | 7        |
| 1.3.1. OpenShift sandboxed containers building blocks                                     | 7        |
| 1.3.2. RHCOS extensions                                                                   | 7        |
| 1.3.3. OpenShift Virtualization and OpenShift sandboxed containers                        | 7        |
| 1.4. UNDERSTANDING COMPLIANCE AND RISK MANAGEMENT                                         | 8        |
| CUARTER A REPUBLISH OF NOUVET CAMPROVER CONTAINERS WORK CARS                              | •        |
| CHAPTER 2. DEPLOYING OPENSHIFT SANDBOXED CONTAINERS WORKLOADS                             |          |
| 2.1. PREREQUISITES                                                                        | 9        |
| 2.1.1. Resource requirements for OpenShift sandboxed containers                           | 9        |
| 2.1.2. Checking whether cluster nodes are eligible to run OpenShift sandboxed containers  | 11       |
| 2.2. DEPLOYING OPENSHIFT SANDBOXED CONTAINERS WORKLOADS USING THE WEB CONSOLE             | 13       |
| 2.2.1. Installing the OpenShift sandboxed containers Operator using the web console       | 13       |
| 2.2.2. Creating the KataConfig custom resource in the web console                         | 14       |
| 2.2.3. Deploying a workload in a sandboxed container using the web console                | 16       |
| 2.3. DEPLOYING OPENSHIFT SANDBOXED CONTAINERS WORKLOADS USING THE CLI                     | 17       |
| 2.3.1. Installing the OpenShift sandboxed containers Operator using the CLI               | 17       |
| 2.3.2. Creating the KataConfig custom resource using the CLI                              | 19       |
| 2.3.3. Deploying a workload in a sandboxed container using the CLI                        | 21       |
| 2.4. INSTALLATION AND UNINSTALL TRANSITIONS                                               | 23       |
| 2.5. ADDITIONAL RESOURCES                                                                 | 25       |
| CHAPTER 3. DEPLOYING OPENSHIFT SANDBOXED CONTAINERS WORKLOADS USING PEER PODS             | 26       |
| 3.1. PREREQUISITES                                                                        | 26       |
| 3.1.1. About peer pod resource requirements in OpenShift sandboxed containers             | 26       |
| 3.1.1.1. Modifying the peer pod VM limit per node                                         | 27       |
| 3.1.2. Prerequisites for peer-pods using AWS                                              | 28       |
| 3.1.2.1. Enable ports 15150 and 9000 for AWS                                              | 28       |
| 3.1.3. Prerequisites for peer-pods using Azure                                            | 29       |
| 3.1.4. Prerequisites for peer pods using IBM Z or IBM(R) LinuxONE with RHEL KVM           | 29       |
| 3.2. DEPLOYING OPENSHIFT SANDBOXED CONTAINERS WORKLOADS USING PEER PODS WITH THE WI       |          |
| CONSOLE                                                                                   | 30       |
| 3.2.1. Installing the OpenShift sandboxed containers Operator using the web console       | 30       |
| 3.2.2. Configuring peer-pod parameters for AWS using the web console                      | 31       |
| 3.2.2.1. Creating a secret object for AWS using the web console                           | 31       |
| 3.2.2.2. Creating a peer-pod ConfigMap for AWS using the web console                      | 33       |
| 3.2.3. Configuring peer-pod parameters for Azure using the web console                    | 34       |
| 3.2.3.1. Creating a secret object for Azure using the web console                         | 34       |
| 3.2.3.2. Creating a peer-pod ConfigMap for Azure using the web console                    | 35       |
| 3.2.3.3. Creating an SSH key secret object for Azure using the web console                | 36       |
| 3.2.4. Creating the KataConfig custom resource in the web console                         | 37       |
| 3.2.5. Deploying a workload with peer pods in a sandboxed container using the web console | 39       |
| 3.3. DEPLOYING OPENSHIFT SANDBOXED CONTAINERS WORKLOADS USING PEER PODS WITH THE CL       |          |
| S.S. 2.2. 20 1.110 0. 2.101 1.0.11.0000000000                                             | -ı<br>41 |
| 3.3.1. Installing the OpenShift sandboxed containers Operator using the CLI               | 41       |
| 3.3.2. Setting up peer pods for AWS using the CLI                                         | 43       |
| - · · · ·                                                                                 |          |

| 3.3.2.1. Creating a secret object for AWS using the CLI                            | 43 |
|------------------------------------------------------------------------------------|----|
| , ,                                                                                | 45 |
|                                                                                    | 46 |
|                                                                                    | 46 |
| 3.3.3.2. Creating a peer-pod ConfigMap for Azure using the CLI                     | 48 |
| 3.3.3.3. Creating an SSH key secret object for Azure using the CLI                 | 50 |
|                                                                                    | 50 |
| 3.3.4.1. Setting up libvirt on the KVM host                                        | 50 |
| 3.3.4.2. Creating a peer-pod VM image for IBM Z                                    | 51 |
| 3.3.4.2.1. Building the peer-pod VM QCOW2 image                                    | 52 |
| 3.3.4.3. Creating a RHEL secret for peer-pod credentials                           | 54 |
| 3.3.4.4. Creating a peer-pod ConfigMap for IBM Z using the CLI                     | 55 |
| 3.3.4.5. Creating an SSH key secret object for IBM Z using the CLI                 | 56 |
| 3.3.5. Creating the KataConfig custom resource using the CLI                       | 56 |
| 3.3.6. Deploying a workload with peer pods in a sandboxed container using the CLI  | 58 |
| 3.4. ADDITIONAL RESOURCES                                                          | 60 |
| CHAPTER 4. MONITORING OPENSHIFT SANDBOXED CONTAINERS                               | 61 |
| 4.1. ABOUT OPENSHIFT SANDBOXED CONTAINERS METRICS                                  | 6  |
| 4.2. VIEWING METRICS FOR OPENSHIFT SANDBOXED CONTAINERS                            | 61 |
| 4.3. VIEWING THE OPENSHIFT SANDBOXED CONTAINERS DASHBOARD                          | 62 |
| 4.4. ADDITIONAL RESOURCES                                                          | 63 |
| CHAPTER 5. UNINSTALLING OPENSHIFT SANDBOXED CONTAINERS                             | 64 |
| 5.1. UNINSTALLING OPENSHIFT SANDBOXED CONTAINERS USING THE WEB CONSOLE             | 64 |
| 5.1.1. Deleting OpenShift sandboxed containers pods using the web console          | 64 |
|                                                                                    | 64 |
| 5.1.3. Deleting the OpenShift sandboxed containers Operator using the web console  | 65 |
| 5.1.4. Deleting the OpenShift sandboxed containers namespace using the web console | 66 |
| 5.1.5. Deleting the KataConfig custom resource definition using the web console    | 66 |
| 5.2. UNINSTALLING OPENSHIFT SANDBOXED CONTAINERS USING THE CLI                     | 67 |
| 5.2.1. Deleting OpenShift sandboxed containers pods using the CLI                  | 67 |
| 5.2.2. Deleting the KataConfig custom resource using the CLI                       | 67 |
| 5.2.3. Deleting the OpenShift sandboxed containers Operator using the CLI          | 68 |
| 5.2.4. Deleting the KataConfig custom resource definition using the CLI            | 69 |
| CHAPTER 6. UPGRADING OPENSHIFT SANDBOXED CONTAINERS                                | 71 |
| 6.1. UPGRADING THE OPENSHIFT SANDBOXED CONTAINERS RESOURCES                        | 71 |
| 6.2. UPGRADING THE OPENSHIFT SANDBOXED CONTAINERS OPERATOR                         | 71 |
| 6.3. UPGRADING THE OPENSHIFT SANDBOXED CONTAINERS MONITOR PODS                     | 71 |
| 6.3.1. Upgrading the monitor pods using the web console                            | 72 |
| 6.3.2. Upgrading the monitor pods using the CLI                                    | 72 |
| CHAPTER 7. COLLECTING OPENSHIFT SANDBOXED CONTAINERS DATA                          | 73 |
| 7.1. COLLECTING OPENSHIFT SANDBOXED CONTAINERS DATA FOR RED HAT SUPPORT            | 73 |
|                                                                                    | 73 |
|                                                                                    | 74 |
| 7.3. ENABLING DEBUG LOGS FOR OPENSHIFT SANDBOXED CONTAINERS                        | 74 |
|                                                                                    | 75 |
|                                                                                    |    |

## **PREFACE**

## MAKING OPEN SOURCE MORE INCLUSIVE

Red Hat is committed to replacing problematic language in our code, documentation, and web properties. Because of the enormity of this endeavor, these changes are being updated gradually and where possible. For more details, see our CTO Chris Wright's message.

## PROVIDING FEEDBACK ON RED HAT DOCUMENTATION

You can provide feedback or report an error by submitting the **Create Issue** form in Jira. The Jira issue will be created in the Red Hat Hybrid Cloud Infrastructure Jira project, where you can track the progress of your feedback.

- 1. Ensure that you are logged in to Jira. If you do not have a Jira account, create an account to submit feedback.
- 2. Click Create Issue
  - a. Complete the **Summary** and **Description** fields. In the **Description** field, include the documentation URL, chapter or section number, and a detailed description of the issue. Do not modify any other fields in the form.
- 3. Click Create.

We appreciate your feedback on our documentation.

# CHAPTER 1. UNDERSTANDING OPENSHIFT SANDBOXED CONTAINERS

OpenShift sandboxed containers support for Red Hat OpenShift Container Platform provides you with built-in support for running Kata Containers as an additional optional runtime. The new runtime supports containers in dedicated virtual machines (VMs), providing improved workload isolation. This is particularly useful for performing the following tasks:

## Run privileged or untrusted workloads

OpenShift sandboxed containers (OSC) makes it possible to safely run workloads that require specific privileges, without having to risk compromising cluster nodes by running privileged containers. Workloads that require special privileges include the following:

- Workloads that require special capabilities from the kernel, beyond the default ones granted by standard container runtimes such as CRI-O, for example to access low-level networking features.
- Workloads that need elevated root privileges, for example to access a specific physical device. With OpenShift sandboxed containers, it is possible to pass only a specific device through to the VM, ensuring that the workload cannot access or misconfigure the rest of the system.
- Workloads for installing or using set-uid root binaries. These binaries grant special privileges
  and, as such, can present a security risk. With OpenShift sandboxed containers, additional
  privileges are restricted to the virtual machines, and grant no special access to the cluster
  nodes.

Some workloads may require privileges specifically for configuring the cluster nodes. Such workloads should still use privileged containers, because running on a virtual machine would prevent them from functioning.

#### Ensure kernel isolation for each workload

OpenShift sandboxed containers supports workloads that require custom kernel tuning (such as **sysctl**, scheduler changes, or cache tuning) and the creation of custom kernel modules (such as **out of tree** or special arguments).

## Share the same workload across tenants

OpenShift sandboxed containers enables you to support multiple users (tenants) from different organizations sharing the same OpenShift cluster. The system also lets you run third-party workloads from multiple vendors, such as container network functions (CNFs) and enterprise applications. Third-party CNFs, for example, may not want their custom settings interfering with packet tuning or with **sysctl** variables set by other applications. Running inside a completely isolated kernel is helpful in preventing "noisy neighbor" configuration problems.

## Ensure proper isolation and sandboxing for testing software

You can use OpenShift sandboxed containers to run a containerized workload with known vulnerabilities or to handle an issue in a legacy application. This isolation also enables administrators to give developers administrative control over pods, which is useful when the developer wants to test or validate configurations beyond those an administrator would typically grant. Administrators can, for example, safely and securely delegate kernel packet filtering (eBPF) to developers. Kernel packet filtering requires **CAP\_ADMIN** or **CAP\_BPF** privileges, and is therefore not allowed under a standard CRI-O configuration, as this would grant access to every process on the Container Host worker node. Similarly, administrators can grant access to intrusive tools such as SystemTap, or support the loading of custom kernel modules during their development.

## Ensure default resource containment through VM boundaries

By default, resources such as CPU, memory, storage, or networking are managed in a more robust and secure way in OpenShift sandboxed containers. Since OpenShift sandboxed containers are deployed on VMs, additional layers of isolation and security give a finer-grained access control to the resource. For example, an errant container will not be able to allocate more memory than is available to the VM. Conversely, a container that needs dedicated access to a network card or to a disk can take complete control over that device without getting any access to other devices.

## 1.1. OPENSHIFT SANDBOXED CONTAINERS SUPPORTED PLATFORMS

You can install OpenShift sandboxed containers on a bare-metal server or on an Amazon Web Services (AWS) bare-metal instance. Bare-metal instances offered by other cloud providers are not supported.

Red Hat Enterprise Linux CoreOS (RHCOS) is the only supported operating system for OpenShift sandboxed containers.

OpenShift sandboxed containers 1.5 is compatible with all supported versions of Red Hat OpenShift Container Platform. See the OpenShift Operator Life Cycles for details.

## 1.2. OPENSHIFT SANDBOXED CONTAINERS COMMON TERMS

The following terms are used throughout the documentation.

#### Sandbox

A sandbox is an isolated environment where programs can run. In a sandbox, you can run untested or untrusted programs without risking harm to the host machine or the operating system. In the context of OpenShift sandboxed containers, sandboxing is achieved by running workloads in a different kernel using virtualization, providing enhanced control over the interactions between multiple workloads that run on the same host.

## Pod

A pod is a construct that is inherited from Kubernetes and OpenShift Container Platform. It represents resources where containers can be deployed. Containers run inside of pods, and pods are used to specify resources that can be shared between multiple containers.

In the context of OpenShift sandboxed containers, a pod is implemented as a virtual machine. Several containers can run in the same pod on the same virtual machine.

## OpenShift sandboxed containers Operator

An Operator is a software component that automates operations, which are actions that a human operator could do on the system.

The OpenShift sandboxed containers Operator is tasked with managing the lifecycle of sandboxed containers on a cluster. You can use the OpenShift sandboxed containers Operator to perform tasks such as the installation and removal of sandboxed containers, software updates, and status monitoring.

## Kata Containers

Kata Containers is a core upstream project that is used to build OpenShift sandboxed containers. OpenShift sandboxed containers integrate Kata Containers with OpenShift Container Platform.

#### KataConfig

**KataConfig** objects represent configurations of sandboxed containers. They store information about the state of the cluster, such as the nodes on which the software is deployed.

#### Runtime class

A **RuntimeClass** object describes which runtime can be used to run a given workload. A runtime class that is named **kata** is installed and deployed by the OpenShift sandboxed containers Operator. The runtime class contains information about the runtime that describes resources that the runtime needs to operate, such as the pod overhead.

## Peer pod

A peer pod in OpenShift sandboxed containers extends the concept of a standard pod. Unlike a standard sandboxed container, where the virtual machine is created on the worker node itself, in a peer pod, the virtual machine is created through a remote hypervisor using any supported hypervisor or cloud provider API. The peer pod acts as a regular pod on the worker node, with its corresponding VM running elsewhere. The remote location of the VM is transparent to the user and is specified by the runtime class in the pod specification. The peer pod design circumvents the need for nested virtualization.

## 1.3. OPENSHIFT SANDBOXED CONTAINERS WORKLOAD MANAGEMENT

OpenShift sandboxed containers provides the following features for enhancing workload management and allocation:

## 1.3.1. OpenShift sandboxed containers building blocks

The OpenShift sandboxed containers Operator encapsulates all of the components from Kata containers. It manages installation, lifecycle, and configuration tasks.

The OpenShift sandboxed containers Operator is packaged in the Operator bundle format as two container images. The bundle image contains metadata and is required to make the operator OLM-ready. The second container image contains the actual controller that monitors and manages the **KataConfig** resource.

## 1.3.2. RHCOS extensions

The OpenShift sandboxed containers Operator is based on the Red Hat Enterprise Linux CoreOS (RHCOS) extensions concept. RHCOS extensions are a mechanism to install optional OpenShift Container Platform software. The OpenShift sandboxed containers Operator uses this mechanism to deploy sandboxed containers on a cluster.

The sandboxed containers RHCOS extension contains RPMs for Kata, QEMU, and its dependencies. You can enable them by using the **MachineConfig** resources that the Machine Config Operator provides.

#### Additional resources

Adding extensions to RHCOS

## 1.3.3. OpenShift Virtualization and OpenShift sandboxed containers

You can use OpenShift sandboxed containers on clusters with OpenShift Virtualization.

To run OpenShift Virtualization and OpenShift sandboxed containers at the same time, you must enable VMs to migrate, so that they do not block node reboots. Configure the following parameters on your VM:

- Use ocs-storagecluster-ceph-rbd as the storage class.
- Set the **evictionStrategy** parameter to **LiveMigrate** in the VM.

#### Additional resources

- Configuring local storage for virtual machines
- Configuring virtual machine eviction strategy

## 1.4. UNDERSTANDING COMPLIANCE AND RISK MANAGEMENT

OpenShift Container Platform is designed for FIPS. When running Red Hat Enterprise Linux (RHEL) or Red Hat Enterprise Linux CoreOS (RHCOS) booted in FIPS mode, OpenShift Container Platform core components use the RHEL cryptographic libraries that have been submitted to NIST for FIPS 140-2/140-3 Validation on only the **x86\_64**, **ppc64le**, and **s390x** architectures.

For more information about the NIST validation program, see Cryptographic Module Validation Program. For the latest NIST status for the individual versions of RHEL cryptographic libraries that have been submitted for validation, see Compliance Activities and Government Standards.

OpenShift sandboxed containers can be used on FIPS enabled clusters.

When running in FIPS mode, OpenShift sandboxed containers components, VMs, and VM images are adapted to comply with FIPS.

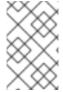

#### NOTE

FIPS compliance for OpenShift sandboxed containers only applies to the **kata** runtime class. The new peer pods runtime class **kata-remote** is not yet fully supported, and has not been tested for FIPS compliance.

FIPS compliance is one of the most critical components required in highly secure environments, to ensure that only supported cryptographic technologies are allowed on nodes.

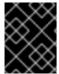

### **IMPORTANT**

The use of FIPS Validated / Modules in Process cryptographic libraries is only supported on OpenShift Container Platform deployments on the **x86 64** architecture.

To understand Red Hat's view of OpenShift Container Platform compliance frameworks, refer to the Risk Management and Regulatory Readiness chapter of the OpenShift Security Guide Book.

# CHAPTER 2. DEPLOYING OPENSHIFT SANDBOXED CONTAINERS WORKLOADS

You can install the OpenShift sandboxed containers Operator using either the web console or OpenShift CLI (**oc**). Before installing the OpenShift sandboxed containers Operator, you must prepare your OpenShift Container Platform cluster.

## 2.1. PREREQUISITES

Before you install OpenShift sandboxed containers, ensure that your OpenShift Container Platform cluster meets the following requirements:

 Your cluster must be installed on on-premise bare-metal infrastructure with Red Hat Enterprise Linux CoreOS (RHCOS) workers. You can use any installation method including userprovisioned, installer-provisioned, or assisted installer to deploy your cluster.

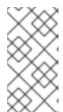

## **NOTE**

- OpenShift sandboxed containers only supports RHCOS worker nodes. RHEL nodes are not supported.
- Nested virtualization is not supported.
- You can install OpenShift sandboxed containers on Amazon Web Services (AWS) bare-metal instances. Bare-metal instances offered by other cloud providers are not supported.

## 2.1.1. Resource requirements for OpenShift sandboxed containers

OpenShift sandboxed containers lets users run workloads on their OpenShift Container Platform clusters inside a sandboxed runtime (Kata). Each pod is represented by a virtual machine (VM). Each VM runs in a QEMU process and hosts a **kata-agent** process that acts as a supervisor for managing container workloads, and the processes running in those containers. Two additional processes add more overhead:

- **containerd-shim-kata-v2** is used to communicate with the pod.
- virtiofsd handles host file system access on behalf of the guest.

Each VM is configured with a default amount of memory. Additional memory is hot-plugged into the VM for containers that explicitly request memory.

A container running without a memory resource consumes free memory until the total memory used by the VM reaches the default allocation. The quest and its I/O buffers also consume memory.

If a container is given a specific amount of memory, then that memory is hot-plugged into the VM before the container starts.

When a memory limit is specified, the workload is terminated if it consumes more memory than the limit. If no memory limit is specified, the kernel running on the VM might run out of memory. If the kernel runs out of memory, it might terminate other processes on the VM.

## **Default memory sizes**

The following table lists some the default values for resource allocation.

| Resource                                                               | Value                  |
|------------------------------------------------------------------------|------------------------|
| Memory allocated by default to a virtual machine                       | 2Gi                    |
| Guest Linux kernel memory usage at boot                                | ~110Mi                 |
| Memory used by the QEMU process (excluding VM memory)                  | ~30Mi                  |
| Memory used by the <b>virtiofsd</b> process (excluding VM I/O buffers) | ~10Mi                  |
| Memory used by the <b>containerd-shim-kata-v2</b> process              | ~20Mi                  |
| File buffer cache data after running <b>dnf install</b> on Fedora      | ~300Mi* <sup>[1]</sup> |

File buffers appear and are accounted for in multiple locations:

- In the guest where it appears as file buffer cache.
- In the **virtiofsd** daemon that maps allowed user-space file I/O operations.
- In the QEMU process as guest memory.

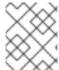

## **NOTE**

Total memory usage is properly accounted for by the memory utilization metrics, which only count that memory once.

Pod overhead describes the amount of system resources that a pod on a node uses. You can get the current pod overhead for the Kata runtime by using **oc describe runtimeclass kata** as shown below.

## Example

\$ oc describe runtimeclass kata

## Example output

kind: RuntimeClass apiVersion: node.k8s.io/v1 metadata: name: kata overhead: podFixed: memory: "500Mi"

cpu: "500m"

You can change the pod overhead by changing the **spec.overhead** field for a **RuntimeClass**. For example, if the configuration that you run for your containers consumes more than 350Mi of memory for the QEMU process and guest kernel data, you can alter the **RuntimeClass** overhead to suit your needs.

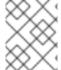

## NOTE

The specified default overhead values are supported by Red Hat. Changing default overhead values is not supported and can result in technical issues.

When performing any kind of file system I/O in the guest, file buffers are allocated in the guest kernel. The file buffers are also mapped in the QEMU process on the host, as well as in the **virtiofsd** process.

For example, if you use 300Mi of file buffer cache in the guest, both QEMU and **virtiofsd** appear to use 300Mi additional memory. However, the same memory is being used in all three cases. In other words, the total memory usage is only 300Mi, mapped in three different places. This is correctly accounted for when reporting the memory utilization metrics.

#### Additional resources

• Installing a user-provisioned cluster on bare metal

## 2.1.2. Checking whether cluster nodes are eligible to run OpenShift sandboxed containers

Before running OpenShift sandboxed containers, you can check whether the nodes in your cluster are eligible to run Kata containers. Some cluster nodes might not comply with sandboxed containers' minimum requirements. The most common reason for node ineligibility is the lack of virtualization support on the node. If you attempt to run sandboxed workloads on ineligible nodes, you will experience errors. You can use the Node Feature Discovery (NFD) Operator and a **NodeFeatureDiscovery** resource to automatically check node eligibility.

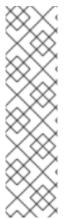

## **NOTE**

If you want to install the Kata runtime on only selected worker nodes that you know are eligible, apply the **feature.node.kubernetes.io/runtime.kata=true** label to the selected nodes and set **checkNodeEligibility: true** in the **KataConfig** resource.

Alternatively, to install the Kata runtime on all worker nodes, set **checkNodeEligibility: false** in the **KataConfig** resource.

In both these scenarios, you do not need to create the **NodeFeatureDiscovery** resource. You should only apply the **feature.node.kubernetes.io/runtime.kata=true** label manually if you are sure that the node is eligible to run Kata containers.

The following procedure applies the **feature.node.kubernetes.io/runtime.kata=true** label to all eligible nodes and configures the **KataConfig** resource to check for node eligibility.

## **Prerequisites**

- Install the OpenShift CLI (oc).
- Log in as a user with **cluster-admin** privileges.
- Install the Node Feature Discovery (NFD) Operator.

#### **Procedure**

- 1. Create a **NodeFeatureDiscovery** resource to detect node capabilities suitable for running Kata containers:
  - a. Save the following YAML in the **nfd.yaml** file:

```
apiVersion: nfd.openshift.io/v1
kind: NodeFeatureDiscovery
metadata:
 name: nfd-kata
 namespace: openshift-nfd
spec:
 operand:
  image: quay.io/openshift/origin-node-feature-discovery:4.10
  imagePullPolicy: Always
  servicePort: 12000
 workerConfig:
  configData: |
   sources:
     custom:
      - name: "feature.node.kubernetes.io/runtime.kata"
       matchOn:
        - cpuld: ["SSE4", "VMX"]
          loadedKMod: ["kvm", "kvm intel"]
         - cpuld: ["SSE4", "SVM"]
          loadedKMod: ["kvm", "kvm_amd"]
```

b. Create the **NodeFeatureDiscovery** custom resource (CR):

\$ oc create -f nfd.yaml

## **Example output**

nodefeaturediscovery.nfd.openshift.io/nfd-kata created

A **feature.node.kubernetes.io/runtime.kata=true** label is applied to all qualifying worker nodes.

- 2. Set the **checkNodeEligibility** field to **true** in the **KataConfig** resource to enable the feature, for example:
  - a. Save the following YAML in the kata-config.yaml file:

```
apiVersion: kataconfiguration.openshift.io/v1 kind: KataConfig metadata: name: example-kataconfig spec: checkNodeEligibility: true
```

b. Create the KataConfig CR:

\$ oc create -f kata-config.yaml

## Example output

kataconfig.kataconfiguration.openshift.io/example-kataconfig created

#### Verification

• Verify that qualifying nodes in the cluster have the correct label applied:

\$ oc get nodes --selector='feature.node.kubernetes.io/runtime.kata=true'

## **Example output**

| NAME           | STA      | TUS   | ROLES | AG    | E VEF | RSION   |
|----------------|----------|-------|-------|-------|-------|---------|
| compute-3.exan | nple.com | Ready | W     | orker | 4h38m | v1.25.0 |
| compute-2.exam | nple.com | Ready | W     | orker | 4h35m | v1.25.0 |

#### Additional resources

 For more information about installing the Node Feature Discovery (NFD) Operator, see Installing NFD.

## 2.2. DEPLOYING OPENSHIFT SANDBOXED CONTAINERS WORKLOADS USING THE WEB CONSOLE

You can deploy OpenShift sandboxed containers workloads from the web console. First, you must install the OpenShift sandboxed containers Operator, then create the **KataConfig** custom resource (CR). Once you are ready to deploy a workload in a sandboxed container, you must manually add **kata** as the **runtimeClassName** to the workload YAML file.

## 2.2.1. Installing the OpenShift sandboxed containers Operator using the web console

You can install the OpenShift sandboxed containers Operator from the OpenShift Container Platform web console.

## **Prerequisites**

- You have OpenShift Container Platform 4.15 installed.
- You have access to the cluster as a user with the **cluster-admin** role.

## Procedure

- From the Administrator perspective in the web console, navigate to Operators →
  OperatorHub.
- 2. In the Filter by keyword field, type OpenShift sandboxed containers.
- 3. Select the **OpenShift sandboxed containers** tile.
- 4. Read the information about the Operator and click Install.
- 5. On the **Install Operator** page:

- a. Select **stable** from the list of available **Update Channel** options.
- b. Verify that **Operator recommended Namespace** is selected for **Installed Namespace**. This installs the Operator in the mandatory **openshift-sandboxed-containers-operator** namespace. If this namespace does not yet exist, it is automatically created.

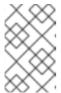

## **NOTE**

Attempting to install the OpenShift sandboxed containers Operator in a namespace other than **openshift-sandboxed-containers-operator** causes the installation to fail.

- c. Verify that **Automatic** is selected for **Approval Strategy**. **Automatic** is the default value, and enables automatic updates to OpenShift sandboxed containers when a new z-stream release is available.
- 6. Click Install.

The OpenShift sandboxed containers Operator is now installed on your cluster.

#### Verification

- From the Administrator perspective in the web console, navigate to Operators → Installed Operators.
- 2. Verify that the OpenShift sandboxed containers Operator is listed in the in operators list.

## 2.2.2. Creating the KataConfig custom resource in the web console

You must create one **KataConfig** custom resource (CR) to enable installing **kata** as a **RuntimeClass** on your cluster nodes.

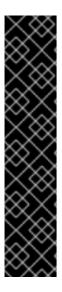

## **IMPORTANT**

Creating the **KataConfig** CR automatically reboots the worker nodes. The reboot can take from 10 to more than 60 minutes. Factors that impede reboot time are as follows:

- A larger OpenShift Container Platform deployment with a greater number of worker nodes.
- Activation of the BIOS and Diagnostics utility.
- Deployment on a hard disk drive rather than an SSD.
- Deployment on physical nodes such as bare metal, rather than on virtual nodes.
- A slow CPU and network.

## **Prerequisites**

- You have installed OpenShift Container Platform 4.15 on your cluster.
- You have access to the cluster as a user with the **cluster-admin** role.
- You have installed the OpenShift sandboxed containers Operator.

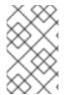

#### **NOTE**

Kata is installed on all worker nodes by default. If you want to install **kata** as a **RuntimeClass** only on specific nodes, you can add labels to those nodes, then define the label in the **KataConfig** CR when you create it.

#### **Procedure**

- From the Administrator perspective in the web console, navigate to Operators → Installed Operators.
- 2. Select the OpenShift sandboxed containers Operator from the list of operators.
- 3. In the KataConfig tab, click Create KataConfig.
- 4. In the Create KataConfig page, enter the following details:
  - Name: Enter a name for the KataConfig resource. By default, the name is defined as example-kataconfig.
  - Labels (Optional): Enter any relevant, identifying attributes to the **KataConfig** resource. Each label represents a key-value pair.
  - checkNodeEligibility (Optional, not relevant for peer pods): Select this checkbox to use
    the Node Feature Discovery Operator (NFD) to detect node eligibility to run kata as a
    RuntimeClass. For more information, see "Checking whether cluster nodes are eligible to
    run OpenShift sandboxed containers".
  - enablePeerPods (For peer pods): Select this checkbox to enable peer pods and use OpenShift sandboxed containers in a public cloud environment.
  - kataConfigPoolSelector: By default, kata is installed as a RuntimeClass on all nodes. If you
    want to install kata as a RuntimeClass only on selected nodes, you must add a
    matchExpression:
    - a. Expand the kataConfigPoolSelector area.
    - b. In the **kataConfigPoolSelector**, expand **matchExpressions**. This is a list of label selector requirements.
    - c. Click Add matchExpressions.
    - d. In the **key** field, add the label key the selector applies to.
    - e. In the **operator** field, add the key's relationship to the label values. Valid operators are **In**, **NotIn**, **Exists**, and **DoesNotExist**.
    - f. Expand the values area, and then click Add value.
    - g. In the Value field, enter true or false for key label value.
  - **logLevel**: Define the level of log data retrieved for nodes running **kata** as a **RuntimeClass**. For more information, see "Collecting OpenShift sandboxed containers data".
- 5. Click Create.

The new **KataConfig** CR is created and begins to install **kata** as a **RuntimeClass** on the worker nodes. Wait for the **kata** installation to complete and the worker nodes to reboot before continuing to the next step.

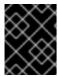

#### **IMPORTANT**

OpenShift sandboxed containers installs **kata** only as a secondary, optional runtime on the cluster and not as the primary runtime.

### Verification

- 1. In the KataConfig tab, select the new KataConfig CR.
- 2. In the KataConfig page, select the YAML tab.
- Monitor the status field.
   A message appears each time there is an update. Click Reload to view the updated KataConfig

The **status** field has **conditions** and **kataNodes** subfields. The **kataNodes** subfield is a collection of node lists, each of which lists nodes in a particular state of **kata** installation.

When all workers under **kataNodes** are listed as **installed**, and the condition **InProgress** is **False** without specifying a reason, this indicates that **kata** is installed on the cluster. For more information, see "Installation and uninstall transitions".

## 2.2.3. Deploying a workload in a sandboxed container using the web console

OpenShift sandboxed containers installs Kata as a secondary, optional runtime on your cluster, and not as the primary runtime.

To deploy a pod-templated workload in a sandboxed container, you must manually add **kata** as the **runtimeClassName** to the workload YAML file.

## **Prerequisites**

- You have installed OpenShift Container Platform 4.15 on your cluster.
- You have access to the cluster as a user with the **cluster-admin** role.
- You have installed the OpenShift sandboxed containers Operator.
- You have created a **KataConfig** custom resource (CR).

#### **Procedure**

- 1. From the **Administrator** perspective in the web console, expand **Workloads** and select the type of workload you want to create.
- 2. In the workload page, click to create the workload.
- 3. In the YAML file for the workload, in the **spec** field where the container is listed, add **runtimeClassName: kata**.

## Example for Pod object

```
apiVersion: v1
kind: Pod
metadata:
 name: hello-openshift
 labels:
  app: hello-openshift
spec:
 runtimeClassName: kata
 containers:
  - name: hello-openshift
   image: quay.io/openshift/origin-hello-openshift
   ports:
     - containerPort: 8888
   securityContext:
     privileged: false
     allowPrivilegeEscalation: false
     runAsNonRoot: true
     runAsUser: 1001
     capabilities:
      drop:
       - ALL
     seccompProfile:
      type: RuntimeDefault
```

4. Click Save.

OpenShift Container Platform creates the workload and begins scheduling it.

## 2.3. DEPLOYING OPENSHIFT SANDBOXED CONTAINERS WORKLOADS USING THE CLI

You can deploy OpenShift sandboxed containers workloads using the CLI. First, you must install the OpenShift sandboxed containers Operator, then create the **KataConfig** custom resource. Once you are ready to deploy a workload in a sandboxed container, you must add **kata** as the **runtimeClassName** to the workload YAML file.

## 2.3.1. Installing the OpenShift sandboxed containers Operator using the CLI

You can install the OpenShift sandboxed containers Operator using the OpenShift Container Platform CLI.

## **Prerequisites**

- You have OpenShift Container Platform 4.15 installed on your cluster.
- For installations on IBM Z or IBM® LinuxONE, you must have OpenShift Container Platform 4.14 or later installed.

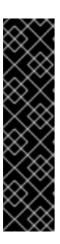

## **IMPORTANT**

Deploying OpenShift sandboxed containers workloads on IBM Z using peer pods is a Technology Preview feature only. Technology Preview features are not supported with Red Hat production service level agreements (SLAs) and might not be functionally complete. Red Hat does not recommend using them in production. These features provide early access to upcoming product features, enabling customers to test functionality and provide feedback during the development process.

For more information about the support scope of Red Hat Technology Preview features, see Technology Preview Features Support Scope.

- You have installed the OpenShift CLI (oc).
- You have access to the cluster as a user with the cluster-admin role.
- You have subscribed to the OpenShift sandboxed containers catalog.

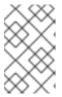

#### NOTE

Subscribing to the OpenShift sandboxed containers catalog provides **openshift-sandboxed-containers-operator** namespace access to the OpenShift sandboxed containers Operator.

#### **Procedure**

- 1. Create the **Namespace** object for the OpenShift sandboxed containers Operator.
  - a. Create a **Namespace** object YAML file that contains the following manifest:

apiVersion: v1 kind: Namespace metadata:

name: openshift-sandboxed-containers-operator

b. Create the **Namespace** object:

\$ oc create -f Namespace.yaml

- 2. Create the **OperatorGroup** object for the OpenShift sandboxed containers Operator.
  - a. Create an **OperatorGroup** object YAML file that contains the following manifest:

apiVersion: operators.coreos.com/v1

kind: OperatorGroup

metadata:

name: openshift-sandboxed-containers-operator namespace: openshift-sandboxed-containers-operator

spec:

targetNamespaces:

- openshift-sandboxed-containers-operator
- b. Create the **OperatorGroup** object:

\$ oc create -f OperatorGroup.yaml

- 3. Create the **Subscription** object to subscribe the **Namespace** to the OpenShift sandboxed containers Operator.
  - a. Create a **Subscription** object YAML file that contains the following manifest:

apiVersion: operators.coreos.com/v1alpha1

kind: Subscription

metadata:

name: openshift-sandboxed-containers-operator namespace: openshift-sandboxed-containers-operator

spec:

channel: stable

installPlanApproval: Automatic

name: sandboxed-containers-operator

source: redhat-operators

sourceNamespace: openshift-marketplace

startingCSV: sandboxed-containers-operator.v1.5.3

b. Create the **Subscription** object:

\$ oc create -f Subscription.yaml

The OpenShift sandboxed containers Operator is now installed on your cluster.

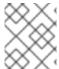

### NOTE

All the object file names listed above are suggestions. You can create the object YAML files using other names.

## Verification

• Ensure that the Operator is correctly installed:

\$ oc get csv -n openshift-sandboxed-containers-operator

## **Example output**

NAME DISPLAY VERSION REPLACES PHASE openshift-sandboxed-containers openshift-sandboxed-containers-operator 1.5.3 1.5.2 Succeeded

#### Additional resources

Installing from OperatorHub using the CLI

## 2.3.2. Creating the KataConfig custom resource using the CLI

You must create one **KataConfig** custom resource (CR) to install **kata** as a **RuntimeClass** on your nodes. Creating the **KataConfig** CR triggers the OpenShift sandboxed containers Operator to do the following:

- Install the needed RHCOS extensions, such as QEMU and **kata-containers**, on your RHCOS node.
- Ensure that the CRI-O runtime is configured with the correct runtime handlers.
- Create a RuntimeClass CR named kata with a default configuration. This enables users to
  configure workloads to use kata as the runtime by referencing the CR in the
  RuntimeClassName field. This CR also specifies the resource overhead for the runtime.

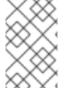

#### **NOTE**

Kata is installed on all worker nodes by default. If you want to install **kata** as a **RuntimeClass** only on specific nodes, you can add labels to those nodes, and then define the label in the **KataConfig** CR when you create it.

## **Prerequisites**

- You have installed OpenShift Container Platform 4.15 on your cluster.
- You have installed the OpenShift CLI (oc).
- You have access to the cluster as a user with the **cluster-admin** role.
- You have installed the OpenShift sandboxed containers Operator.

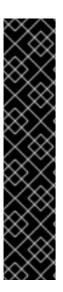

### **IMPORTANT**

Creating the **KataConfig** CR automatically reboots the worker nodes. The reboot can take from 10 to more than 60 minutes. Factors that impede reboot time are as follows:

- A larger OpenShift Container Platform deployment with a greater number of worker nodes
- Activation of the BIOS and Diagnostics utility.
- Deployment on a hard disk drive rather than an SSD.
- Deployment on physical nodes such as bare metal, rather than on virtual nodes.
- A slow CPU and network.

#### Procedure

1. Create a YAML file with the following manifest:

apiVersion: kataconfiguration.openshift.io/v1

kind: KataConfig metadata:

name: cluster-kataconfig

spec:

checkNodeEligibility: false 1

logLevel: info

- Set`checkNodeEligibility` to **true** to detect node eligibility to run **kata** as a **RuntimeClass**. For more information, see "Checking whether cluster nodes are eligible to run OpenShift sandboxed containers".
- 2. (Optional) If you want to install **kata** as a **RuntimeClass** only on selected nodes, create a YAML file that includes the label in the manifest:

apiVersion: kataconfiguration.openshift.io/v1

kind: KataConfig metadata:

name: cluster-kataconfig

spec:

checkNodeEligibility: false

logLevel: info

kataConfigPoolSelector:

matchLabels:

<label\_key>: '<label\_value>' 1

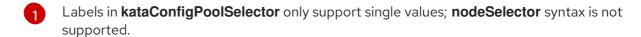

3. Create the **KataConfig** resource:

\$ oc create -f cluster-kataconfig.yaml

The new **KataConfig** CR is created and begins to install **kata** as a **RuntimeClass** on the worker nodes. Wait for the **kata** installation to complete and the worker nodes to reboot before continuing to the next step.

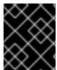

#### **IMPORTANT**

OpenShift sandboxed containers installs **kata** only as a secondary, optional runtime on the cluster and not as the primary runtime.

## Verification

Monitor the installation progress:

\$ watch "oc describe kataconfig | sed -n /^Status:/,/^Events/p"

When all workers under **kataNodes** are listed as **installed**, and the condition **InProgress** is **False** without specifying a reason, this indicates that **kata** is installed on the cluster. For more information, see "Installation and uninstall transitions".

## Additional resources

Understanding how to update labels on nodes

## 2.3.3. Deploying a workload in a sandboxed container using the CLI

OpenShift sandboxed containers installs Kata as a secondary, optional runtime on your cluster, and not as the primary runtime.

To deploy a pod-templated workload in a sandboxed container, you must add **kata** as the **runtimeClassName** to the workload YAML file.

## **Prerequisites**

- You have installed OpenShift Container Platform 4.15 on your cluster.
- You have installed the OpenShift CLI (oc).
- You have access to the cluster as a user with the **cluster-admin** role.
- You have installed the OpenShift sandboxed containers Operator.
- You have created a **KataConfig** custom resource (CR).

#### **Procedure**

- Add runtimeClassName: kata to any pod-templated object:
  - Pod objects
  - ReplicaSet objects
  - ReplicationController objects
  - StatefulSet objects
  - o Deployment objects
  - DeploymentConfig objects

.Example for Pod object

```
apiVersion: v1
kind: Pod
metadata:
 name: hello-openshift
 labels:
  app: hello-openshift
spec:
 runtimeClassName: kata
 containers:
  - name: hello-openshift
   image: quay.io/openshift/origin-hello-openshift
   ports:
     - containerPort: 8888
   securityContext:
     privileged: false
     allowPrivilegeEscalation: false
     runAsNonRoot: true
     runAsUser: 1001
     capabilities:
      drop:
       - ALL
     seccompProfile:
      type: RuntimeDefault
```

OpenShift Container Platform creates the workload and begins scheduling it.

## Verification

• Inspect the **runtimeClassName** field on a pod-templated object. If the **runtimeClassName** is **kata**, then the workload is running on OpenShift sandboxed containers.

## 2.4. INSTALLATION AND UNINSTALL TRANSITIONS

The following table displays the key installation and uninstall transitions for a cluster with two worker nodes:

Table 2.1. Installation transitions

| Status                                                                                                    | Description                                                                                                    |
|----------------------------------------------------------------------------------------------------|----------------------------------------------------------------------------------------------------|
| Initial installation  When a <b>KataConfig</b> instance is created to start the installation on both workers the status looks like this for a second or two.                                                                                                    | conditions:    message: Performing initial installation of kata on cluster    reason: Installing    status: 'True'    type: InProgress    kataNodes:    nodeCount: 0    readyNodeCount: 0 |
| Installing Within a few seconds the status changes.                                                                                                    | kataNodes: nodeCount: 2 readyNodeCount: 0 waitingToInstall: - worker-0 - worker-1                                                                                                    |
| Installing (Worker-1 installation starting)  For a short period of time, the status changes, signifying that one node has initiated the installation of <b>kata</b> , while the other is in a waiting state. This is because only one node can be unavailable at any given time. The <b>nodeCount</b> remains at 2 because both nodes will eventually receive <b>kata</b> , but the <b>readyNodeCount</b> is currently 0 as neither of them has reached that state yet. | kataNodes: installing: - worker-1 nodeCount: 2 readyNodeCount: 0 waitingToInstall: - worker-0                                                                                             |

## Status Description Installing (Worker-1 installed, worker-0 installation started) kataNodes: installed: After some time, worker-1 will complete its - worker-1 installation, causing a change in the status. The installing: readyNodeCount is updated to 1, indicating that - worker-0 worker-1 is now prepared to execute kata nodeCount: 2 workloads. You can not schedule and run **kata** readyNodeCount: 1 workloads until the **kata runtimeClass** is created. which occurs only at the end of the installation process. Installed conditions: When installed, both workers are listed as installed, message: "" and the **InProgress** condition transitions to **False** reason: "" without specifying a reason, indicating the successful status: 'False' installation of kata on the cluster. type: InProgress kataNodes: installed: - worker-0 - worker-1 nodeCount: 2 readyNodeCount: 2

Table 2.2. Uninstall transitions

| Status                                                                                                    | Description                                                                                                    |
|----------------------------------------------------------------------------------------------------|----------------------------------------------------------------------------------------------------|
| Initial uninstall  If kata is installed on both workers, and you delete the KataConfig to remove kata from the cluster, similar to the installation process, both workers will briefly enter a waiting state for a few seconds. | conditions:    message: Removing kata from cluster    reason: Uninstalling    status: 'True'    type: InProgress    kataNodes:    nodeCount: 0    readyNodeCount: 0    waitingToUninstall:    - worker-0    - worker-1 |

| Status                                                                | Description                                                                                       |
|-----------------------------------------------------------------------|---------------------------------------------------------------------------------------------------|
| Uninstalling  After some time one of the workers starts uninstalling. | kataNodes: nodeCount: 0 readyNodeCount: 0 uninstalling: - worker-1 waitingToUninstall: - worker-0 |
| Uninstalling worker-1 finishes, worker-0 starts uninstalling.         | kataNodes: nodeCount: 0 readyNodeCount: 0 uninstalling: - worker-0                                |

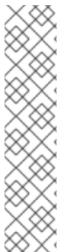

## NOTE

The **reason** field can also report the following:

- Failed: This is reported if the node cannot finish its transition. The status reports
   True and the message is Node <node\_name> Degraded:

   <error message from the node>.
- BlockedByExistingKataPods: This is reported if there are pods running on a cluster that use the kata runtime while kata is being uninstalled. The status field is False and the message is Existing pods using "kata" RuntimeClass found. Please delete the pods manually for KataConfig deletion to proceed. There could also be a technical error message reported like Failed to list kata pods: <error\_message> if communication with the cluster control plane fails.

## 2.5. ADDITIONAL RESOURCES

- The OpenShift sandboxed containers Operator is supported in a restricted network environment. For more information, see Using Operator Lifecycle Manager on restricted networks.
- When using a disconnected cluster on a restricted network, you must configure proxy support in Operator Lifecycle Manager to access the OperatorHub. Using a proxy allows the cluster to fetch the OpenShift sandboxed containers Operator.

# CHAPTER 3. DEPLOYING OPENSHIFT SANDBOXED CONTAINERS WORKLOADS USING PEER PODS

You can install the OpenShift sandboxed containers Operator using either the web console or OpenShift CLI (**oc**). Before installing the OpenShift sandboxed containers Operator, you must prepare your OpenShift Container Platform cluster.

## 3.1. PREREQUISITES

Before you install OpenShift sandboxed containers and enable peer pods, you must meet the following requirements:

- You have OpenShift Container Platform 4.15 installed on AWS or Azure.
- For installations on IBM Z or IBM® LinuxONE, you must have OpenShift Container Platform 4.14 or later installed.

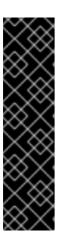

#### **IMPORTANT**

Deploying OpenShift sandboxed containers workloads on IBM Z using peer pods is a Technology Preview feature only. Technology Preview features are not supported with Red Hat production service level agreements (SLAs) and might not be functionally complete. Red Hat does not recommend using them in production. These features provide early access to upcoming product features, enabling customers to test functionality and provide feedback during the development process.

For more information about the support scope of Red Hat Technology Preview features, see Technology Preview Features Support Scope.

- You have installed the OpenShift CLI (oc).
- You have access to the cluster as a user with the cluster-admin role.

## 3.1.1. About peer pod resource requirements in OpenShift sandboxed containers

A peer pod uses resources in two locations:

- The worker node. The worker node stores metadata, Kata shim resources (**containerd-shim-kata-v2**), remote-hypervisor resources (**cloud-api-adaptor**), and the tunnel setup between the worker nodes and the peer-pod virtual machine (VM).
- The cloud instance. This is the actual peer-pod VM running in the cloud.

The CPU and memory resources used in the Kubernetes worker node are handled by the pod overhead included in the RuntimeClass (**kata-remote**) definition used for creating peer pods.

The total number of peer-pod VMs running in the cloud is defined as Kubernetes Node extended resources. This limit is per node and is set by the **limit** attribute in the **peerpodConfig** custom resource (CR). The **peerpodConfig** CR, named **peerpodconfig-openshift**, is created when you create the **kataConfig** CR and enable peer pods, and is located in the **openshift-sandboxed-containers-operator** namespace.

The following **peerpodConfig** CR example displays the default **spec** values:

apiVersion: confidentialcontainers.org/v1alpha1

kind: PeerPodConfig

metadata:

name: peerpodconfig-openshift

namespace: openshift-sandboxed-containers-operator

spec:

cloudSecretName: peer-pods-secret configMapName: peer-pods-cm

limit: "10" 11 nodeSelector:

node-role.kubernetes.io/kata-oc: ""

1

The default limit is 10 VMs per node.

The extended resource is named **kata.peerpods.io/vm**, and enables the Kubernetes scheduler to handle capacity tracking and accounting.

You can edit the limit per node based on the requirements for your environment. See Modifying the VM limit per node in peer pods for more information.

A mutating webhook adds the extended resource **kata.peerpods.io/vm** to the pod specification. It also removes any resource-specific entries from the pod specification, if present. This enables the Kubernetes scheduler to account for these extended resources, ensuring the peer-pod is only scheduled when resources are available.

The mutating webhook modifies a Kubernetes pod as follows:

- The mutating webhook checks the pod for the expected RuntimeClassName value, specified
  in the TARGET\_RUNTIME\_CLASS environment variable. If the value in the pod specification
  does not match the value in the TARGET\_RUNTIME\_CLASS, the webhook exits without
  modifying the pod.
- If the **RuntimeClassName** values match, the webhook makes the following changes to the pod spec:
  - 1. The webhook removes every resource specification from the **resources** field of all containers and init containers in the pod.
  - 2. The webhook adds the extended resource (**kata.peerpods.io/vm**) to the spec by modifying the resources field of the first container in the pod. The extended resource **kata.peerpods.io/vm** is used by the Kubernetes scheduler for accounting purposes.

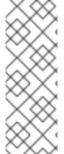

### NOTE

The mutating webhook excludes specific system namespaces in OpenShift Container Platform from mutation. If a peer-pod is created in those system namespaces, then resource accounting using Kubernetes extended resources does not work unless the pod spec includes the extended resource.

As a best practice, define a cluster-wide policy to only allow peer-pod creation in specific namespaces.

## 3.1.1.1. Modifying the peer pod VM limit per node

You can change the limit of peer pod VMs per node by editing the **peerpodConfig** custom resource (CR).

#### **Procedure**

1. Check the current limit by running the following command:

```
$ oc get peerpodconfig peerpodconfig-openshift -n openshift-sandboxed-containers-operator 
-o jsonpath='{.spec.limit}{"\n"}'
```

2. Modify the **limit** attribute of the **peerpodConfig** CR by running the following command:

Replace <value> with the limit you want to define.

## 3.1.2. Prerequisites for peer-pods using AWS

If you are using AWS to create peer pods, you must ensure the following requirements:

- Your OpenShift Container Platform cluster must be installed on AWS, with at least one worker node.
- You have access to AWS\_ACCESS\_KEY\_ID and AWS\_SECRET\_ACCESS\_KEY credentials.
   These are used to create additional cloud instances in the same virtual private cloud (VPC) of the cluster.
- You must have the AWS CLI tool installed and configured.
- You must enable internal cluster communication on ports 15150 and 9000.
   You can enable these ports in either the AWS web console or using the CLI.

## 3.1.2.1. Enable ports 15150 and 9000 for AWS

### **Procedure**

1. Retrieve the Instance ID:

```
\ INSTANCE_ID=\ (oc\ get\ nodes\ -l\ 'node-role.kubernetes.io/worker'\ -o\ jsonpath='{.items[0].spec.providerID}'\ |\ sed\ 's\#[^\ ]^*/\#g')
```

2. Retrieve the AWS region:

```
$ AWS_REGION=$(oc get infrastructure/cluster -o jsonpath='{.status.platformStatus.aws.region}')
```

3. Retrieve the security groups:

\$ SG=\$(aws ec2 describe-instances --instance-ids \${INSTANCE\_ID} --query 'Reservations[\*].Instances[\*].SecurityGroups[\*].GroupId' --output text --region \${AWS\_REGION})

4. Authorize the peer-pods shim and to access kata-agent communication. Run the following command:

\$ aws ec2 authorize-security-group-ingress --group-id \${SG} --protocol tcp --port 15150 -- source-group \${SG} --region \${AWS REGION}

5. Set up the peer-pods tunnel. Run the following command:

\$ aws ec2 authorize-security-group-ingress --group-id \${SG} --protocol tcp --port 9000 -- source-group \${SG} --region \${AWS\_REGION}

The ports are now enabled.

## 3.1.3. Prerequisites for peer-pods using Azure

If you are using Microsoft Azure to create peer pods, you must ensure the following requirements:

- Your OpenShift Container Platform cluster must be installed on Azure, with at least one worker node.
- You have access to the following credentials and subscription details:
  - AZURE\_SUBSCRIPTION\_ID
  - AZURE\_CLIENT\_ID
  - AZURE\_CLIENT\_SECRET
  - AZURE TENANT ID

These are used to create additional cloud instances in the same virtual private cloud (VPC) of the cluster.

• You must have the Azure CLI tool installed and configured.

## 3.1.4. Prerequisites for peer pods using IBM Z or IBM(R) LinuxONE with RHEL KVM

You can install the OpenShift sandboxed containers Operator on IBM Z using the OpenShift CLI (oc).

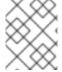

## **NOTE**

While this document refers only to IBM Z, all information in it also applies to IBM® LinuxONE.

If you are using IBM Z to create peer pods, you must ensure the following requirements:

- Your OpenShift Container Platform cluster must be installed on IBM Z, with at least one compute node.
- You have installed the following tools on the IBM Z KVM host

- libvirt
- podman
- o git
- tar
- virt-customize
- You must have the **oc** CLI tool installed and configured.

If you want to test peer pods in a non-production environment, the following requirements must be met:

- Your OpenShift Container Platform cluster must be version 4.14 or later.
- You have a multi-node OpenShift Container Platform cluster with three control nodes and two compute nodes set up.
- Cluster nodes and peer pods must run on a single IBM Z KVM host logical partition (LPAR).
- Your cluster setup ensures that peer pod virtual machines (VMs) and cluster nodes are part of the same subnet, allowing connection between node and peer pod VM.

## 3.2. DEPLOYING OPENSHIFT SANDBOXED CONTAINERS WORKLOADS USING PEER PODS WITH THE WEB CONSOLE

You can deploy OpenShift sandboxed containers workloads from the web console. First, you must install the OpenShift sandboxed containers Operator, then create a secret object, the VM image, and a peerpod ConfigMap. The secret object and ConfigMap are unique, depending on your cloud provider. Finally, you must create the **KataConfig** custom resource (CR). Once you are ready to deploy a workload in a sandboxed container, you must manually add **kata-remote** as the **runtimeClassName** to the workload YAML file.

## 3.2.1. Installing the OpenShift sandboxed containers Operator using the web console

You can install the OpenShift sandboxed containers Operator from the OpenShift Container Platform web console.

## **Prerequisites**

- You have OpenShift Container Platform 4.15 installed.
- You have access to the cluster as a user with the **cluster-admin** role.

### Procedure

- From the Administrator perspective in the web console, navigate to Operators →
  OperatorHub.
- 2. In the Filter by keyword field, type OpenShift sandboxed containers.
- 3. Select the **OpenShift sandboxed containers** tile.
- 4. Read the information about the Operator and click Install.

## 5. On the **Install Operator** page:

- a. Select stable from the list of available Update Channel options.
- b. Verify that Operator recommended Namespace is selected for Installed Namespace. This installs the Operator in the mandatory openshift-sandboxed-containers-operator namespace. If this namespace does not yet exist, it is automatically created.

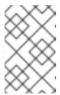

#### NOTE

Attempting to install the OpenShift sandboxed containers Operator in a namespace other than **openshift-sandboxed-containers-operator** causes the installation to fail.

- c. Verify that **Automatic** is selected for **Approval Strategy**. **Automatic** is the default value, and enables automatic updates to OpenShift sandboxed containers when a new z-stream release is available.
- 6. Click Install.

The OpenShift sandboxed containers Operator is now installed on your cluster.

#### Verification

- From the Administrator perspective in the web console, navigate to Operators → Installed Operators.
- 2. Verify that the OpenShift sandboxed containers Operator is listed in the in operators list.

## 3.2.2. Configuring peer-pod parameters for AWS using the web console

You must create a secret object and a **ConfigMap** to deploy OpenShift sandboxed containers using peer pods on AWS.

After creating the secret object, you must still create the **KataConfig** custom resource (CR) to deploy OpenShift sandboxed containers using peer pods.

## **Prerequisites**

- You have installed OpenShift Container Platform 4.15 on your cluster.
- You have access to the cluster as a user with the **cluster-admin** role.
- You have installed the OpenShift sandboxed containers Operator.

## 3.2.2.1. Creating a secret object for AWS using the web console

Set your AWS access keys and configure your network in a secret object. The secret object is used to create the pod VM image and used by peer pods.

When creating a secret object for AWS, you must set specific environment values. You can retrieve some of these values before creating the secret object. Retrieving these values must be done using the CLI. For more information, see Creating a secret object for AWS using the CLI.

In addition, in the AWS web console, you must generate and save the following values:

- AWS\_ACCESS\_KEY\_ID
- AWS\_SECRET\_ACCESS\_KEY

## Procedure

- From the Administrator perspective in the web console, navigate to Operators → Installed Operators.
- 2. Select the OpenShift sandboxed containers Operator from the list of operators.
- 3. Click the Import icon (+) in the top right corner.
- 4. In the Import YAML window, paste the following YAML manifest:

```
apiVersion: v1
kind: Secret
metadata:
name: peer-pods-secret
namespace: openshift-sandboxed-containers-operator
type: Opaque
stringData:
AWS_ACCESS_KEY_ID: "<enter value>" 1
AWS_SECRET_ACCESS_KEY: "<enter value>" 2
AWS_REGION: "<enter value>" 3
AWS_SUBNET_ID: "<enter value>" 4
AWS_VPC_ID: "<enter value>" 5
AWS_SG_IDS: "<enter value>" 5
```

- Enter the AWS\_ACCESS\_KEY\_ID value you prepared before you began.
- 2 Enter the AWS\_SECRET\_ACCESS\_KEY value you prepared before you began.
- 3 Enter the **AWS\_REGION** value you retrieved.
- 4 Enter the AWS\_SUBNET\_ID value you retrieved.
- 5 Enter the **AWS\_VPC\_ID** value you retrieved.
- 6 Enter the **AWS\_SG\_IDS** value you retrieved.
- 5. Click Create.

The secret object is created. You can see it listed under **Workloads** → **Secrets**.

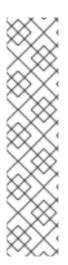

#### **NOTE**

If you update the peer pods secret, you must restart the **peerpodconfig-ctrl-caa-daemon** daemonset to apply the changes.

After you update the secret, click **Save** to apply the changes. Then restart the **cloud-api-adaptor** pods by running the following command:

\$ oc set env ds/peerpodconfig-ctrl-caa-daemon -n openshift-sandboxed-containers-operator REBOOT="\$(date)"

Keep in mind that restarting the daemonset recreates the peer pods, it does not update the existing pods.

# 3.2.2.2. Creating a peer-pod ConfigMap for AWS using the web console

You can create a peer-pod **ConfigMap** for AWS using the web console.

#### Procedure

- From the Administrator perspective in the web console, navigate to Operators → Installed Operators.
- 2. Select the OpenShift sandboxed containers Operator from the list of operators.
- 3. Click the Import icon (+) in the top right corner.
- 4. In the **Import YAML** window, paste the following YAML manifest:

apiVersion: v1 kind: ConfigMap metadata:

name: peer-pods-cm

namespace: openshift-sandboxed-containers-operator

data:

CLOUD\_PROVIDER: "aws" VXLAN\_PORT: "9000"

PODVM\_INSTANCE\_TYPE: "t3.medium" 1

PODVM\_INSTANCE\_TYPES: "t2.small,t2.medium,t3.large" 2

PROXY\_TIMEOUT: "5m"

- Defines the default instance type that is used when a type is not defined in the workload.
- Lists all of the instance types you can specify when creating the pod. This allows you to define smaller instances for workloads that need less memory and CPU, or larger instances for larger workloads.
- 5. Click Create.

The **ConfigMap** object is created. You can see it listed under **Workloads** → **ConfigMaps**.

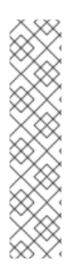

#### **NOTE**

If you update the peer pods config map, you must restart the **peerpodconfig-ctrl-caa-daemon** daemonset to apply the changes.

After you update the config map, click **Save** to apply the changes. Then restart the **cloud-api-adaptor** pods by running the following command:

\$ oc set env ds/peerpodconfig-ctrl-caa-daemon -n openshift-sandboxed-containers-operator REBOOT="\$(date)"

Keep in mind that restarting the daemonset recreates the peer pods, it does not update the existing pods.

Once you create the **KataConfig** CR, you can run OpenShift sandboxed containers using peer pods on AWS.

# 3.2.3. Configuring peer-pod parameters for Azure using the web console

You must create a secret object and a **ConfigMap** in order to deploy OpenShift sandboxed containers using peer pods on Microsoft Azure.

After creating the secret object, you must still create the **KataConfig** custom resource (CR) to deploy OpenShift sandboxed containers using peer pods.

#### **Prerequisites**

- You have installed OpenShift Container Platform 4.15 on your cluster.
- You have access to the cluster as a user with the **cluster-admin** role.
- You have installed the OpenShift sandboxed containers Operator.

#### 3.2.3.1. Creating a secret object for Azure using the web console

Set your Azure access keys and configure your network in a secret object. The secret object is used to create the pod VM image and used by peer pods.

When creating a secret object for Azure, you must set specific environment values. You can retrieve these values before creating the secret object. Retrieving these values must be done using the CLI. For more information, see Creating a secret object for Azure using the CLI.

### **Procedure**

- From the Administrator perspective in the web console, navigate to Operators → Installed Operators.
- 2. Select the OpenShift sandboxed containers Operator from the list of operators.
- 3. Click the Import icon (+) in the top right corner.
- 4. In the **Import YAML** window, paste the following YAML manifest:

apiVersion: v1 kind: Secret metadata:

name: peer-pods-secret

namespace: openshift-sandboxed-containers-operator

type: Opaque stringData:

AZURE\_CLIENT\_ID: "<enter value>" 1

AZURE\_CLIENT\_SECRET: "<enter value>" 2

AZURE\_TENANT\_ID: "<enter value>" 3

AZURE\_SUBSCRIPTION\_ID: "<enter value>" 4

AZURE\_REGION: "<enter value>" 5

AZURE\_RESOURCE\_GROUP: "<enter value>" 6

- 1 Enter the **AZURE\_CLIENT\_ID** value you generated in the RBAC file.
- 2 Enter the **AZURE\_CLIENT\_SECRET** value you generated in the RBAC file.
- Enter the **AZURE\_TENANT\_ID** value you generated in the RBAC file.
- 4 Enter the **AZURE\_SUBSCRIPTION\_ID** value you retrieved.
- Enter the **AZURE\_REGION** value you retrieved.
- 6 Enter the **AZURE\_RESOURCE\_GROUP** value you retrieved.

#### 5. Click Create.

The secret object is created. You can see it listed under **Workloads** → **Secrets**.

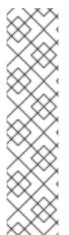

#### **NOTE**

If you update the peer pods secret, you must restart the **peerpodconfig-ctrl-caa-daemon** daemonset to apply the changes.

After you update the secret, click **Save** to apply the changes. Then restart the **cloud-api-adaptor** pods by running the following command:

\$ oc set env ds/peerpodconfig-ctrl-caa-daemon -n openshift-sandboxed-containers-operator REBOOT="\$(date)"

Keep in mind that restarting the daemonset recreates the peer pods, it does not update the existing pods.

# 3.2.3.2. Creating a peer-pod ConfigMap for Azure using the web console

You can create a peer-pod **ConfigMap** for Azure using the web console.

### Procedure

- From the Administrator perspective in the web console, navigate to Operators → Installed Operators.
- 2. Select the OpenShift sandboxed containers Operator from the list of operators.
- 3. Click the Import icon (+) in the top right corner.

4. In the **Import YAML** window, paste the following YAML manifest:

apiVersion: v1 kind: ConfigMap metadata:

name: peer-pods-cm

namespace: openshift-sandboxed-containers-operator

data:

CLOUD\_PROVIDER: "azure"

VXLAN\_PORT: "9000"

AZURE\_INSTANCE\_SIZE: "Standard\_B2als\_v2" 1

AZURE INSTANCE SIZES:

"Standard\_B2als\_v2,Standard\_D2as\_v5,Standard\_D4as\_v5,Standard\_D2ads\_v5" 2

AZURE\_SUBNET\_ID: "<enter value>" 3

AZURE\_NSG\_ID: "<enter value>" 4

PROXY\_TIMEOUT: "5m" DISABLECVM: "true"

- Defines the default instance size that is used when an instance is not defined in the workload.
- List all of the instance sizes you can specify when creating the pod. This allows you to define smaller instances for workloads that need less memory and CPU, or larger instances for larger workloads.
- Enter the **AZURE\_SUBNET\_ID** value that you retrieved.
- Enter the **AZURE\_NSG\_ID** value that you retrieved.
- 5. Click Create.

The **ConfigMap**` object is created. You can see it listed under **Workloads** → **ConfigMaps**.

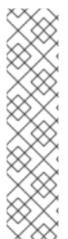

#### NOTE

If you update the peer pods config map, you must restart the **peerpodconfig-ctrl-caa-daemon** daemonset to apply the changes.

After you update the config map, click **Save** to apply the changes. Then restart the **cloud-api-adaptor** pods by running the following command:

\$ oc set env ds/peerpodconfig-ctrl-caa-daemon -n openshift-sandboxed-containers-operator REBOOT="\$(date)"

Keep in mind that restarting the daemonset recreates the peer pods, it does not update the existing pods.

# 3.2.3.3. Creating an SSH key secret object for Azure using the web console

You must create an SSH key secret object to use peer pods with Azure. If you do not already have an SSH key to create the object, you must generate one using the CLI. Fo more information, see

#### **Procedure**

- 1. From the **Administrator** perspective in the web console, navigate to **Workloads** → **Secrets**.
- 2. In the **Secrets** window, in the top left corner, verify that you are in the **openshift-sandboxed-containers-operator** project.
- 3. Click Create and select Key/value secret from the list.
- 4. In the Secret name field, enter ssh-key-secret.
- 5. In the **Key** field, enter **id\_rsa.pub**.
- 6. In the Value field, paste your public SSH key.
- 7. Click Create.

The SSH key secret object is created. You can see it listed under Workloads → Secrets.

Once you create the **KataConfig** CR, you can run OpenShift sandboxed containers using peer pods on Azure.

# 3.2.4. Creating the KataConfig custom resource in the web console

You must create one **KataConfig** custom resource (CR) to enable installing **kata-remote** as a **RuntimeClass** on your cluster nodes.

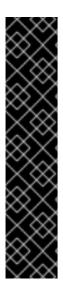

#### **IMPORTANT**

Creating the **KataConfig** CR automatically reboots the worker nodes. The reboot can take from 10 to more than 60 minutes. Factors that impede reboot time are as follows:

- A larger OpenShift Container Platform deployment with a greater number of worker nodes.
- Activation of the BIOS and Diagnostics utility.
- Deployment on a hard disk drive rather than an SSD.
- Deployment on physical nodes such as bare metal, rather than on virtual nodes.
- A slow CPU and network.

#### **Prerequisites**

- You have installed OpenShift Container Platform 4.15 on your cluster.
- You have access to the cluster as a user with the **cluster-admin** role.
- You have installed the OpenShift sandboxed containers Operator.

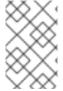

#### NOTE

Kata for peer pods is installed on all worker nodes by default. If you want to install **kata-remote** as a **RuntimeClass** only on specific nodes, you can add labels to those nodes, then define the label in the **KataConfig** CR when you create it.

#### **Procedure**

- From the Administrator perspective in the web console, navigate to Operators → Installed Operators.
- 2. Select the OpenShift sandboxed containers Operator from the list of operators.
- 3. In the KataConfig tab, click Create KataConfig.
- 4. In the Create KataConfig page, enter the following details:
  - Name: Enter a name for the KataConfig resource. By default, the name is defined as example-kataconfig.
  - Labels (Optional): Enter any relevant, identifying attributes to the **KataConfig** resource. Each label represents a key-value pair.
  - checkNodeEligibility (Optional, not relevant for peer pods): Select this checkbox to use
    the Node Feature Discovery Operator (NFD) to detect node eligibility to run kata as a
    RuntimeClass. For more information, see "Checking whether cluster nodes are eligible to
    run OpenShift sandboxed containers".
  - **enablePeerPods** (For peer pods): Select this checkbox to enable peer pods and use OpenShift sandboxed containers in a public cloud environment.
  - kataConfigPoolSelector: By default, kata-remote is installed as a RuntimeClass on all nodes. If you want to install kata-remote as a RuntimeClass only on selected nodes, you must add a matchExpression:
    - a. Expand the kataConfigPoolSelector area.
    - b. In the **kataConfigPoolSelector**, expand **matchExpressions**. This is a list of label selector requirements.
    - c. Click Add matchExpressions.
    - d. In the **key** field, add the label key the selector applies to.
    - e. In the **operator** field, add the key's relationship to the label values. Valid operators are **In**, **NotIn**, **Exists**, and **DoesNotExist**.
    - f. Expand the values area, and then click Add value.
    - g. In the Value field, enter true or false for key label value.
  - **logLevel**: Define the level of log data retrieved for nodes running **kata-remote** as a **RuntimeClass**. For more information, see "Collecting OpenShift sandboxed containers data".
- 5. Click Create.

The new **KataConfig** CR is created and begins to install **kata-remote** as a **RuntimeClass** on the worker nodes. Wait for the installation to complete and the worker nodes to reboot before continuing to the next step.

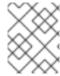

#### **NOTE**

When you run the CR, the VM image is created. The image creation is done through the cloud provider and it may use additional resources.

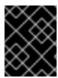

#### **IMPORTANT**

OpenShift sandboxed containers installs **kata-remote** only as a secondary, optional runtime on the cluster and not as the primary runtime.

#### Verification

- 1. In the KataConfig tab, select the new KataConfig CR.
- 2. In the **KataConfig** page, select the **YAML** tab.
- Monitor the status field.
   A message appears each time there is an update. Click Reload to view the updated KataConfig CR.

The **status** field has **conditions** and **kataNodes** subfields. The **kataNodes** subfield is a collection of node lists, each of which lists nodes in a particular state of **kata** installation.

When all workers under **kataNodes** are listed as **installed**, and the condition **InProgress** is **False** without specifying a reason, this indicates that **kata** is installed on the cluster. For more information, see "Installation and uninstall transitions".

# 3.2.5. Deploying a workload with peer pods in a sandboxed container using the web console

OpenShift sandboxed containers installs Kata as a secondary, optional runtime on your cluster, and not as the primary runtime.

To deploy a pod-templated workload using peer pods in a sandboxed container, you must manually add **kata-remote** as the **runtimeClassName** to the workload YAML file.

You must also define whether the workload should be deployed using a default instance size or type which you previously defined in the **ConfigMap** by adding an annotation to the YAML file. The use of an instance size or an instance type depends on your cloud provider. If you do not want to define the instance size or type manually, you must add an annotation to define the use of an automatic instance size or type, based on the memory available.

#### **Prerequisites**

- You have installed OpenShift Container Platform 4.15 on your cluster.
- You have access to the cluster as a user with the **cluster-admin** role.
- You have installed the OpenShift sandboxed containers Operator.
- You have created a secret object and peer-pod **ConfigMap** unique to your cloud provider.
- You have created a **KataConfig** custom resource (CR).

#### **Procedure**

- From the Administrator perspective in the web console, expand Workloads and select the type of workload you want to create.
- 2. In the workload page, click to create the workload.
- 3. In the YAML file for the workload, in the **spec** field where the container is listed, add **runtimeClassName: kata-remote**.
- 4. In the YAML file for the workload, add an annotation to define whether to use a default instance size or type, or an automatic instance size or type. Instance size is used for specific cloud providers, while instance type is used for other cloud providers.
  - For a specific instance size type, add the following annotation:
    - io.katacontainers.config.hypervisor.machine\_type: <instance type/instance size>

Define which instance size or type the workload should use. You pre-defined these default sizes or types previously when creating the **ConfigMap** for peer pods. Choose from one of those.

For an automatic instance size or type, add the following annotations:

```
io.katacontainers.config.hypervisor.default_vcpus: <vcpus> io.katacontainers.config.hypervisor.default_memory: <memory>
```

Define the amount of memory available for the workload to use. The workload will run on an automatic instance size or type based on the amount of memory available.

# Example for Pod object

```
apiVersion: v1
kind: Pod
metadata:
 name: hello-openshift
 labels:
  app: hello-openshift
 annotations:
  io.katacontainers.config.hypervisor.machine_type: Standard_DC4as_v5 1
 runtimeClassName: kata-remote
 containers:
  - name: hello-openshift
   image: quay.io/openshift/origin-hello-openshift
   ports:
     - containerPort: 8888
   securityContext:
     privileged: false
     allowPrivilegeEscalation: false
     runAsNonRoot: true
     runAsUser: 1001
     capabilities:
      drop:
       - ALL
     seccompProfile:
      type: RuntimeDefault
```

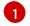

This example uses a previously defined instance size for peer pods using Azure. Peer pods using AWS use instance types.

#### 5. Click Save.

OpenShift Container Platform creates the workload and begins scheduling it.

# 3.3. DEPLOYING OPENSHIFT SANDBOXED CONTAINERS WORKLOADS USING PEER PODS WITH THE CLI

You can deploy OpenShift sandboxed containers workloads using the CLI. First, you must install the OpenShift sandboxed containers Operator, then create the **KataConfig** custom resource. Once you are ready to deploy a workload in a sandboxed container, you must add **kata-remote** as the **runtimeClassName** to the workload YAMI file.

# 3.3.1. Installing the OpenShift sandboxed containers Operator using the CLI

You can install the OpenShift sandboxed containers Operator using the OpenShift Container Platform CLI.

### **Prerequisites**

- You have OpenShift Container Platform 4.15 installed on your cluster.
- For installations on IBM Z or IBM® LinuxONE, you must have OpenShift Container Platform 4.14 or later installed.

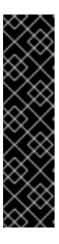

#### **IMPORTANT**

Deploying OpenShift sandboxed containers workloads on IBM Z using peer pods is a Technology Preview feature only. Technology Preview features are not supported with Red Hat production service level agreements (SLAs) and might not be functionally complete. Red Hat does not recommend using them in production. These features provide early access to upcoming product features, enabling customers to test functionality and provide feedback during the development process.

For more information about the support scope of Red Hat Technology Preview features, see Technology Preview Features Support Scope.

- You have installed the OpenShift CLI (oc).
- You have access to the cluster as a user with the **cluster-admin** role.
- You have subscribed to the OpenShift sandboxed containers catalog.

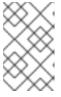

#### NOTE

Subscribing to the OpenShift sandboxed containers catalog provides **openshift-sandboxed-containers-operator** namespace access to the OpenShift sandboxed containers Operator.

#### **Procedure**

- 1. Create the **Namespace** object for the OpenShift sandboxed containers Operator.
  - a. Create a **Namespace** object YAML file that contains the following manifest:

apiVersion: v1 kind: Namespace

name: openshift-sandboxed-containers-operator

b. Create the Namespace object:

\$ oc create -f Namespace.yaml

- 2. Create the **OperatorGroup** object for the OpenShift sandboxed containers Operator.
  - a. Create an **OperatorGroup** object YAML file that contains the following manifest:

apiVersion: operators.coreos.com/v1

kind: OperatorGroup

metadata:

name: openshift-sandboxed-containers-operator namespace: openshift-sandboxed-containers-operator

targetNamespaces:

- openshift-sandboxed-containers-operator

b. Create the **OperatorGroup** object:

\$ oc create -f OperatorGroup.yaml

- 3. Create the **Subscription** object to subscribe the **Namespace** to the OpenShift sandboxed containers Operator.
  - a. Create a **Subscription** object YAML file that contains the following manifest:

apiVersion: operators.coreos.com/v1alpha1

kind: Subscription

metadata:

name: openshift-sandboxed-containers-operator namespace: openshift-sandboxed-containers-operator

spec:

channel: stable

installPlanApproval: Automatic

name: sandboxed-containers-operator

source: redhat-operators

sourceNamespace: openshift-marketplace

startingCSV: sandboxed-containers-operator.v1.5.3

b. Create the **Subscription** object:

\$ oc create -f Subscription.yaml

The OpenShift sandboxed containers Operator is now installed on your cluster.

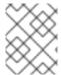

#### **NOTE**

All the object file names listed above are suggestions. You can create the object YAML files using other names.

#### Verification

Ensure that the Operator is correctly installed:

\$ oc get csv -n openshift-sandboxed-containers-operator

# **Example output**

NAME DISPLAY VERSION REPLACES PHASE openshift-sandboxed-containers openshift-sandboxed-containers-operator 1.5.3 1.5.2 Succeeded

#### Additional resources

Installing from OperatorHub using the CLI

# 3.3.2. Setting up peer pods for AWS using the CLI

To set up peer pods for use on AWS, you must create a secret object, an AWS image VM (AMI), and a peer-pod **ConfigMap**.

After setting up peer pods for AWS, you must still create the **KataConfig** custom resource (CR) to deploy OpenShift sandboxed containers using peer pods.

# **Prerequisites**

- You have installed OpenShift Container Platform 4.15 on your cluster.
- You have installed the OpenShift CLI (oc).
- You have access to the cluster as a user with the **cluster-admin** role.
- You have installed the OpenShift sandboxed containers Operator.

# 3.3.2.1. Creating a secret object for AWS using the CLI

Set your AWS access keys and configure your network in a secret object. The secret object is used to create the pod VM image and used by peer pods.

When creating a secret object for AWS, you must set specific environment values. You can retrieve some of these values before creating the secret object. However, you must have the following values prepared:

- AWS ACCESS KEY ID
- AWS SECRET ACCESS KEY

You can generate these values in the AWS console.

#### **Procedure**

- 1. Collect the necessary parameter values for the secret object. Make sure to write down each value
  - a. Retrieve the instance ID:

```
$ INSTANCE_ID=$(oc get nodes -l 'node-role.kubernetes.io/worker' -o jsonpath='{.items[0].spec.providerID}' | sed 's#[^ ]*/##g')
```

This value is not needed for the secret object itself, but is used to retrieve other values for the secret object.

b. Retrieve the AWS region:

```
$ AWS_REGION=$(oc get infrastructure/cluster -o jsonpath='{.status.platformStatus.aws.region}') && echo "AWS_REGION: \"$AWS_REGION\""
```

c. Retrieve the AWS subnet ID:

```
$ AWS_SUBNET_ID=$(aws ec2 describe-instances --instance-ids ${INSTANCE_ID} -- query 'Reservations[*].Instances[*].SubnetId' --region ${AWS_REGION} --output text) && echo "AWS_SUBNET_ID: \"$AWS_SUBNET_ID\""
```

d. Retrieve the AWS VPC ID:

```
$ AWS_VPC_ID=$(aws ec2 describe-instances --instance-ids ${INSTANCE_ID} --query 'Reservations[*].Instances[*].VpcId' --region ${AWS_REGION} --output text) && echo "AWS_VPC_ID: \"$AWS_VPC_ID\""
```

e. Retrieve the AWS security group IDs:

```
$ AWS_SG_IDS=$(aws ec2 describe-instances --instance-ids ${INSTANCE_ID} --query 'Reservations[*].Instances[*].SecurityGroups[*].GroupId' --region $AWS_REGION --output json | jq -r '.[][][]' | paste -sd ",") && echo "AWS_SG_IDS: \"$AWS_SG_IDS\""
```

2. Create a YAML file with the following manifest:

```
apiVersion: v1
kind: Secret
metadata:
name: peer-pods-secret
namespace: openshift-sandboxed-containers-operator
type: Opaque
stringData:
AWS_ACCESS_KEY_ID: "<enter value>" 1
AWS_SECRET_ACCESS_KEY: "<enter value>" 2
AWS_REGION: "<enter value>" 3
AWS_SUBNET_ID: "<enter value>" 4
AWS_VPC_ID: "<enter value>" 4
AWS_SG_IDS: "<enter value>" 5
AWS_SG_IDS: "<enter value>" 6
```

- 1 Enter the AWS\_ACCESS\_KEY\_ID value you prepared before you began.
- 2 Enter the AWS\_SECRET\_ACCESS\_KEY value you prepared before you began.
- Enter the **AWS\_REGION** value you retrieved.
- A Enter the **AWS\_SUBNET\_ID** value you retrieved.
- Enter the AWS\_VPC\_ID value you retrieved.
- Enter the **AWS\_SG\_IDS** value you retrieved.
- 3. Apply the secret object:

\$ oc apply -f peer-pods-secret.yaml

The secret object is applied.

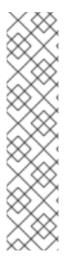

#### NOTE

If you update the peer pods secret, you must restart the **peerpodconfig-ctrl-caa-daemon** daemonset to apply the changes.

After you update the secret, apply the manifest. Then restart the **cloud-api-adaptor** pods by running the following command:

\$ oc set env ds/peerpodconfig-ctrl-caa-daemon -n openshift-sandboxed-containers-operator REBOOT="\$(date)"

Keep in mind that restarting the daemonset recreates the peer pods, it does not update the existing pods.

# 3.3.2.2. Creating a peer-pod ConfigMap for AWS using the CLI

When creating a **ConfigMap** for AWS, you must set the AMI ID. You can retrieve this value before you create the **ConfigMap**.

#### Procedure

1. Create a YAML file with the following manifest:

apiVersion: v1
kind: ConfigMap
metadata:
name: peer-pods-cm
namespace: openshift-sandboxed-containers-operator
data:
CLOUD\_PROVIDER: "aws"
VXLAN\_PORT: "9000"
PODVM\_INSTANCE\_TYPE: "t3.medium"
PODVM\_INSTANCE\_TYPES: "t2.small,t2.medium,t3.large"
PROXY\_TIMEOUT: "5m"

- Defines the default instance type that is used when a type is not defined in the workload.
- Lists all of the instance types you can specify when creating the pod. This allows you to define smaller instances for workloads that need less memory and CPU, or larger instances for larger workloads.

# 2. Apply the **ConfigMap**:

\$ oc apply -f peer-pods-cm.yaml

The **ConfigMap** is applied.

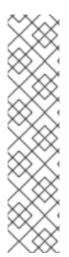

#### NOTE

If you update the peer pods config map, you must restart the **peerpodconfig-ctrl-caa-daemon** daemonset to apply the changes.

After you update the config map, apply the manifest. Then restart the **cloud-api-adaptor** pods by running the following command:

 $\$  oc set env ds/peerpodconfig-ctrl-caa-daemon -n openshift-sandboxed-containers-operator REBOOT=" $\$ (date)"

Keep in mind that restarting the daemonset recreates the peer pods, it does not update the existing pods.

Once you create the **KataConfig** CR, you can run OpenShift sandboxed containers using peer pods on AWS.

# 3.3.3. Setting up peer pods for Azure using the CLI

To set up peer pods for use on Microsoft Azure, you must create a secret object, an Azure image VM, a peer-pod **ConfigMap**, and an SSH key secret object.

After setting up peer pods for Azure, you must still create the **KataConfig** custom resource (CR) to deploy OpenShift sandboxed containers using peer pods.

#### **Prerequisites**

- You have installed OpenShift Container Platform 4.15 on your cluster.
- You have installed the OpenShift CLI (oc).
- You have access to the cluster as a user with the **cluster-admin** role.
- You have installed the OpenShift sandboxed containers Operator.
- You must have the Azure CLI tool installed and configured.

# 3.3.3.1. Creating a secret object for Azure using the CLI

Set your Azure access keys and configure your network in a secret object. The secret object is used to create the pod VM image and used by peer pods.

When creating a secret object for Azure, you must set specific environment values. You can retrieve these values before creating the secret object. In addition, you must create a role-based access control (RBAC) file. This file generates the following values:

- AZURE CLIENT ID
- AZURE CLIENT SECRET
- AZURE\_TENANT\_ID

#### **Procedure**

1. Retrieve the Azure subscription ID:

```
$ AZURE_SUBSCRIPTION_ID=$(az account list --query "[?isDefault].id" -o tsv) && echo "AZURE_SUBSCRIPTION_ID: \"$AZURE_SUBSCRIPTION_ID\""
```

2. Generate the RBAC content. This generates the client ID, client secret, and the tenant ID:

```
$ az ad sp create-for-rbac --role Contributor --scopes
/subscriptions/$AZURE_SUBSCRIPTION_ID --query "{ client_id: appld, client_secret:
password, tenant_id: tenant }
```

The following output appears:

```
{
    "client_id": `AZURE_CLIENT_ID`,
    "client_secret": `AZURE_CLIENT_SECRET`,
    "tenant_id": `AZURE_TENANT_ID`
}
```

- 3. Save the values in the RBAC output to use in the secret object.
- 4. Collect the additional parameter values for the secret object. Make sure to write down each value.
  - a. Retrieve the resource group:

```
$ AZURE_RESOURCE_GROUP=$(oc get infrastructure/cluster -o jsonpath='{.status.platformStatus.azure.resourceGroupName}') && echo "AZURE_RESOURCE_GROUP:\"$AZURE_RESOURCE_GROUP\""
```

b. Retrieve the Azure region:

```
$ AZURE_REGION=$(az group show --resource-group ${AZURE_RESOURCE_GROUP} --query "{Location:location}" --output tsv) && echo "AZURE_REGION: \"$AZURE_REGION\""
```

5. Create a YAML file with the following manifest:

```
apiVersion: v1
kind: Secret
metadata:
name: peer-pods-secret
```

namespace: openshift-sandboxed-containers-operator type: Opaque stringData:

AZURE\_CLIENT\_ID: "<enter value>" 1

AZURE\_CLIENT\_SECRET: "<enter value>" 2

AZURE\_TENANT\_ID: "<enter value>" 3

AZURE\_SUBSCRIPTION\_ID: "<enter value>" 4

AZURE\_REGION: "<enter value>" 5

AZURE\_RESOURCE\_GROUP: "<enter value>" 6

- Enter the AZURE\_CLIENT\_ID value you generated in the RBAC file.
- 2 Enter the **AZURE\_CLIENT\_SECRET** value you generated in the RBAC file.
- 3 Enter the **AZURE\_TENANT\_ID** value you generated in the RBAC file.
- Enter the **AZURE\_SUBSCRIPTION\_ID** value you retrieved.
- Enter the **AZURE\_REGION** value you retrieved.
- Enter the **AZURE\_RESOURCE\_GROUP** value you retrieved.
- 6. Apply the secret object:

\$ oc apply -f peer-pods-secret.yaml

The secret object is applied.

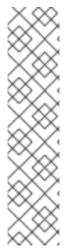

#### **NOTE**

If you update the peer pods secret, you must restart the **peerpodconfig-ctrl-caa-daemon** daemonset to apply the changes.

After you update the secret, apply the manifest. Then restart the **cloud-api-adaptor** pods by running the following command:

\$ oc set env ds/peerpodconfig-ctrl-caa-daemon -n openshift-sandboxed-containers-operator REBOOT="\$(date)"

Keep in mind that restarting the daemonset recreates the peer pods, it does not update the existing pods.

# 3.3.3.2. Creating a peer-pod ConfigMap for Azure using the CLI

When creating a **ConfigMap** for Azure, you must set specific configuration values. You can retrieve these values before you create the **ConfigMap**.

# **Procedure**

- 1. Collect the configuration values for the Azure peer-pod **ConfigMap**. Make sure to write down each value.
  - a. Retrieve the Azure VNet name:

```
$ AZURE_VNET_NAME=$(az network vnet list --resource-group ${AZURE_RESOURCE_GROUP} --query "[].{Name:name}" --output tsv)
```

This value is not needed for the **ConfigMap**, but is used to retrieve the Azure subnet ID.

b. Retrieve the Azure subnet ID:

```
$ AZURE_SUBNET_ID=$(az network vnet subnet list --resource-group ${AZURE_RESOURCE_GROUP} --vnet-name $AZURE_VNET_NAME --query "[].{Id:id} | [? contains(Id, 'worker')]" --output tsv) && echo "AZURE_SUBNET_ID: \"$AZURE_SUBNET_ID\""
```

c. Retrieve the Azure network security group (NSG) ID:

```
$ AZURE_NSG_ID=$(az network nsg list --resource-group ${AZURE_RESOURCE_GROUP} --query "[].{Id:id}" --output tsv) && echo "AZURE_NSG_ID: \"$AZURE_NSG_ID\""
```

2. Create a YAML file with the following manifest:

```
apiVersion: v1
kind: ConfigMap
metadata:
name: peer-pods-cm
namespace: openshift-sandboxed-containers-operator
data:
CLOUD_PROVIDER: "azure"
VXLAN_PORT: "9000"
AZURE_INSTANCE_SIZE: "Standard_B2als_v2" 1
AZURE_INSTANCE_SIZES:
"Standard_B2als_v2,Standard_D2as_v5,Standard_D4as_v5,Standard_D2ads_v5" 2
AZURE_SUBNET_ID: "<enter value>" 3
AZURE_NSG_ID: "<enter value>" 4
PROXY_TIMEOUT: "5m"
DISABLECVM: "true"
```

- Defines the default instance size that is used when an instance is not defined in the workload.
- List all of the instance sizes you can specify when creating the pod. This allows you to define smaller instances for workloads that need less memory and CPU, or larger instances for larger workloads.
- 3 Enter the **AZURE\_SUBNET\_ID** value that you retrieved.
- 4 Enter the **AZURE\_NSG\_ID** value that you retrieved.
- 3. Apply the ConfigMap:

\$ oc apply -f peer-pods-cm.yaml

The **ConfigMap** is deployed.

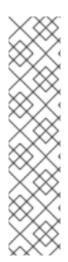

### **NOTE**

If you update the peer pods config map, you must restart the **peerpodconfig-ctrl-caa-daemon** daemonset to apply the changes.

After you update the config map, apply the manifest. Then restart the **cloud-api-adaptor** pods by running the following command:

\$ oc set env ds/peerpodconfig-ctrl-caa-daemon -n openshift-sandboxed-containers-operator REBOOT="\$(date)"

Keep in mind that restarting the daemonset recreates the peer pods, it does not update the existing pods.

# 3.3.3.3. Creating an SSH key secret object for Azure using the CLI

You must generate an SSH key and create an SSH key secret object to use peer pods with Azure.

#### Procedure

1. Generate the SSH key:

\$ ssh-keygen -f ./id\_rsa -N ""

2. Create the SSH secret object:

\$ oc create secret generic ssh-key-secret -n openshift-sandboxed-containers-operator -- from-file=id\_rsa.pub=./id\_rsa.pub --from-file=id\_rsa=./id\_rsa

The SSH key is created and the SSH key secret object is created. Once you create the **KataConfig** CR, you can run OpenShift sandboxed containers using peer pods on Azure.

# 3.3.4. Setting up peer pods for IBM Z using the CLI

To set up peer pods for use on an OpenShift Container Platform cluster running on IBM Z, you must create a secret object, a RHEL KVM image VM, and a peer-pod **ConfigMap**, which hold the credentials that are required for the communication between libvirt and the KVM host.

After setting up peer pods for IBM Z, you must create the **KataConfig** custom resource (CR) to deploy OpenShift sandboxed containers using peer pods.

#### **Prerequisites**

- You have installed OpenShift Container Platform 4.14 or later on your cluster.
- You have installed the OpenShift CLI (oc).
- You have access to the cluster as a user with the **cluster-admin** role.
- You have installed the OpenShift sandboxed containers Operator.
- You have libvirt installed on your KVM host and you have administrator privileges.

# 3.3.4.1. Setting up libvirt on the KVM host

You must set up libvirt on the KVM host. Peer pods on IBM Z use the libvirt provider of the cloud API Adaptor to create and manage virtual machines.

#### **Procedure**

- 1. Log in to IBM Z KVM host and set the shell variables to be used by libvirt for storage management.
  - a. Set the name of the libvirt pool by running the following command:
    - \$ export LIBVIRT\_POOL=<name\_of\_libvirt\_pool\_to\_create>
  - b. Set the name of the libvirt pool by running the following command:
    - \$ export LIBVIRT\_VOL\_NAME=<name\_of\_libvirt\_volume\_to\_create>
  - c. Set the path of the default storage pool location, by running the following command:
    - \$ export LIBVIRT\_POOL\_DIRECTORY=<name\_of\_target\_directory> 1
    - To ensure libvirt has read and write access permissions, use a subdirectory of libvirt's storage directory. The default is /var/lib/libvirt/images/.
- 2. Create a libvirt pool by running the following command:
  - \$ virsh pool-define-as \$LIBVIRT POOL --type dir --target "\$LIBVIRT POOL DIRECTORY"
- 3. Start the libvirt pool by running the following command:
  - virsh pool-start \$LIBVIRT POOL
- 4. Create a libvirt volume for the pool by running the following command:

```
$ virsh -c gemu:///system \
vol-create-as --pool $LIBVIRT_POOL \
 --name $LIBVIRT_VOL_NAME \
```

- --capacity 20G \
- --allocation 2G \
- --prealloc-metadata \
- --format qcow2

# 3.3.4.2. Creating a peer-pod VM image for IBM Z

To run OpenShift sandboxed containers using peer pods on IBM Z, you must first create a KVM guest from which the libvirt provider starts the peer-pod VM.

Once the image is created, upload the image to the volume that you created in the previous step.

# **Prerequisites**

• IBM z15 or later, or IBM® LinuxONE III or later.

• At least one LPAR running on RHEL 9 or later with KVM.

#### **Procedure**

- 1. Set the RHEL ORG\_ID and ACTIVATION\_KEY shell variables for your system.
  - a. When using a subscribed RHEL system, set the shell environment variables to the files holding the organization ID and the activation key for Red Hat Subscription Management (RHSM) by running the following commands:

```
$ export ORG_ID=$(cat ~/.rh_subscription/orgid)
$ export ACTIVATION_KEY=$(cat ~/.rh_subscription/activation_key)
```

b. When using an unsubscribed RHEL system, set the appropriate subscription values by running the following commands:

```
$ export ORG_ID=<RHEL_ORGID_VALUE>
$ export ACTIVATION_KEY=<RHEL_ACVTIVATION_KEY>
```

- 2. Log in to your IBM Z system and perform the following steps:
  - a. Download an **s390x** RHEL KVM guest image from the Red Hat Customer Portal to your libvirt storage directory to grant libvirt correct access. The default directory is /var/lib/libvirt/images. The image is used to generate the peer pod VM image, which will include the relevant binaries.
  - b. Set the **IMAGE\_URL** shell environment variable for the downloaded image by running the following command:

```
$ export IMAGE_URL=<location_of_downloaded_KVM_guest_image> 1
```

- Enter the path of the KVM guest image that you downloaded in the previous step.
- c. Register the guest KVM image by running the following command:

```
$ export REGISTER_CMD="subscription-manager register --org=${ORG_ID} \
    --activationkey=${ACTIVATION_KEY}"
```

d. Customize the guest KVM image by running the following command:

```
$ virt-customize -v -x -a ${IMAGE_URL} --run-command "${REGISTER_CMD}"
```

e. Set the checksum of the image by running the following command:

```
$ export IMAGE_CHECKSUM=$(sha256sum ${IMAGE_URL} | awk '{ print $1 }')
```

# 3.3.4.2.1. Building the peer-pod VM QCOW2 image

To run OpenShift sandboxed containers using peer pods on IBM Z, you must build a peer-pod VM QCOW2 image.

#### **Procedure**

- 1. Clone the cloud-api-adaptor repository onto your build workstation by running the following command:
  - $\$ \ git \ clone \ --single-branch \ https://github.com/confidential-containers/cloud-api-adaptor.git$
- 2. Change into the **podvm** directory by running the following command:
  - \$ cd cloud-api-adaptor && git checkout 8577093
- 3. Create a builder image from which the final QCOW2 image is generated.
  - a. When using a subscribed RHEL system, run the following command:

```
$ podman build -t podvm_builder_rhel_s390x \
--build-arg ARCH="s390x" \
--build-arg GO_VERSION="1.21.3" \
--build-arg PROTOC_VERSION="25.1" \
--build-arg PACKER_VERSION="v1.9.4" \
--build-arg RUST_VERSION="1.72.0" \
--build-arg YQ_VERSION="v4.35.1" \
--build-arg
YQ_CHECKSUM="sha256:4e6324d08630e7df733894a11830412a43703682d65a76f1fc9
25aac08268a45" \
-f podvm/Dockerfile.podvm_builder.rhel .
```

b. When using an unsubscribed RHEL system, run the following command:

```
$ podman build -t podvm_builder_rhel_s390x \
--build-arg ORG_ID=$ORG_ID \
--build-arg ACTIVATION_KEY=$ACTIVATION_KEY \
--build-arg ARCH="s390x" \
--build-arg GO_VERSION="1.21.3" \
--build-arg PROTOC_VERSION="25.1" \
--build-arg PACKER_VERSION="v1.9.4" \
--build-arg RUST_VERSION="1.72.0" \
--build-arg YQ_VERSION="v4.35.1" \
--build-arg
YQ_CHECKSUM="sha256:4e6324d08630e7df733894a11830412a43703682d65a76f1fc9
25aac08268a45" \
-f podvm/Dockerfile.podvm_builder.rhel .
```

4. Generate an intermediate image package with the required binaries for running peer pods by running the following command:

```
$ podman build -t podvm_binaries_rhel_s390x \
--build-arg BUILDER_IMG="podvm_builder_rhel_s390x:latest" \
--build-arg ARCH=s390x \
-f podvm/Dockerfile.podvm_binaries.rhel .
```

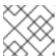

#### NOTE

This process is expected to take significant time.

5. Extract the binaries and build the peer-pod QCOW2 image by running the following command:

```
$ podman build -t podvm_rhel_s390x \
--build-arg ARCH=s390x \
--build-arg CLOUD_PROVIDER=libvirt \
--build-arg BUILDER_IMG="localhost/podvm_builder_rhel_s390x:latest" \
--build-arg BINARIES_IMG="localhost/podvm_binaries_rhel_s390x:latest" \
-v ${IMAGE_URL}:/tmp/rhel.qcow2:Z \
--build-arg IMAGE_URL="/tmp/rhel.qcow2" \
--build-arg IMAGE_CHECKSUM=${IMAGE_CHECKSUM} \
-f podvm/Dockerfile.podvm.rhel .
```

6. Extract the peer pod QCOW2 image to a directory of your choice by running the following commands:

```
$ export IMAGE_OUTPUT_DIR=<image_output_directory> 1
$ mkdir -p $IMAGE_OUTPUT_DIR
$ podman save podvm_rhel_s390x | tar -xO --no-wildcards-match-slash '*.tar' | tar -x -C
${IMAGE_OUTPUT_DIR}
```

- 1 Enter the **image\_output\_directory** where to extract the final QCOW image.
- 7. Upload the peer pod QCOW2 image to your libvirt volume:

```
$ virsh -c qemu:///system vol-upload \
--vol $LIBVIRT_VOL_NAME \
$IMAGE_OUTPUT_DIR/podvm-*.qcow2 \
--pool $LIBVIRT_POOL --sparse
```

# 3.3.4.3. Creating a RHEL secret for peer-pod credentials

When creating a secret object for IBM Z, you must set specific environment values. You can retrieve some of these values before creating the secret object. However, you must have the following values prepared:

- LIBVIRT\_POOL
- LIBVIRT\_VOL\_NAME
- LIBVIRT URI

**LIBVIRT\_URI** is the default gateway IP address of your libvirt network. Check your libvirt network setup to obtain this value.

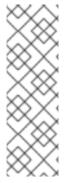

#### **NOTE**

If your libvirt installation is using the default bridge virtual network, you can obtain the **LIBVIRT\_URI** by running the following commands:

```
$ virtint=$(bridge_line=$(virsh net-info default | grep Bridge); echo
"${bridge_line//Bridge:/}" | tr -d [:blank:])
```

 $LIBVIRT_URI=\$(ip -4 addr show \$virtint | grep -oP '(?<=inet\s)\d+(\.\d+){3}')$ 

#### **Procedure**

1. Create a YAML file **peer-pods-secret.yaml** with the following manifest:

```
apiVersion: v1
kind: Secret
metadata:
name: peer-pods-secret
namespace: openshift-sandboxed-containers-operator
type: Opaque
stringData:
CLOUD_PROVIDER: "libvirt" 1
LIBVIRT_URI: "<libvirt_gateway_uri>" 2
LIBVIRT_POOL: "<libvirt_pool>" 3
LIBVIRT_VOL_NAME: "<libvirt_volume>" 4
```

- Enter libvirt as the cloud provider.
- 2 Enter the **libvirt\_gateway\_uri** value you retrieved.
- 3 Enter the **libvirt\_pool** value you retrieved.
- 4 Enter the **libvirt\_volume** value you retrieved.
- 2. Create the secret object:

\$ oc apply -f peer-pods-secret.yaml

The secret object is applied.

# 3.3.4.4. Creating a peer-pod ConfigMap for IBM Z using the CLI

When creating a **ConfigMap** for IBM Z, you must use the libvirt provider.

#### **Procedure**

1. Create a YAML file **peer-pods-cm.yaml** with the following manifest:

apiVersion: v1 kind: ConfigMap metadata:

name: peer-pods-cm

namespace: openshift-sandboxed-containers-operator

data:

CLOUD\_PROVIDER: "libvirt" PROXY\_TIMEOUT: "15m"

2. Apply the **ConfigMap**:

\$ oc apply -f peer-pods-cm.yaml

The **ConfigMap** is applied.

# 3.3.4.5. Creating an SSH key secret object for IBM Z using the CLI

You must generate an SSH key pair and create an SSH key secret object to use peer pods with IBM Z.

#### **Procedure**

1. Generate the SSH key:

```
$ ssh-keygen -f ./id_rsa -N ""
```

2. Copy the SSH public key to your KVM host:

```
$ ssh-copy-id -i ./id_rsa.pub <KVM_HOST_ADDRESS> 1
```

- 1 Enter the IP address of your KVM host.
- 3. Create the secret object:

```
$ oc create secret generic ssh-key-secret \
    -n openshift-sandboxed-containers-operator \
    --from-file=id_rsa.pub=./id_rsa.pub \
    --from-file=id_rsa=./id_rsa
```

4. Delete the SSH keys:

```
$ shred -remove id_rsa.pub id_rsa
```

The secret object is created. Once you create the **KataConfig** CR, you can run OpenShift sandboxed containers using peer pods on IBM Z.

# 3.3.5. Creating the KataConfig custom resource using the CLI

You must create one **KataConfig** custom resource (CR) to install **kata-remote** as a **RuntimeClass** on your nodes. Creating the **KataConfig** CR triggers the OpenShift sandboxed containers Operator to do the following:

- Install the needed RHCOS extensions, such as QEMU and kata-containers, on your RHCOS node.
- Ensure that the CRI-O runtime is configured with the correct runtime handlers.

• Create a **RuntimeClass** CR named **kata-remote** with a default configuration. This enables users to configure workloads to use **kata-remote** as the runtime by referencing the CR in the **RuntimeClassName** field. This CR also specifies the resource overhead for the runtime.

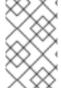

#### **NOTE**

Kata for peer pods is installed on all worker nodes by default. If you want to install **kata-remote** as a **RuntimeClass** only on specific nodes, you can add labels to those nodes, and then define the label in the **KataConfig** CR when you create it.

#### **Prerequisites**

- You have installed OpenShift Container Platform 4.15 on your cluster.
- You have installed the OpenShift CLI (oc).
- You have access to the cluster as a user with the **cluster-admin** role.
- You have installed the OpenShift sandboxed containers Operator.

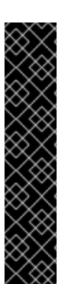

#### **IMPORTANT**

Creating the **KataConfig** CR automatically reboots the worker nodes. The reboot can take from 10 to more than 60 minutes. Factors that impede reboot time are as follows:

- A larger OpenShift Container Platform deployment with a greater number of worker nodes.
- Activation of the BIOS and Diagnostics utility.
- Deployment on a hard disk drive rather than an SSD.
- Deployment on physical nodes such as bare metal, rather than on virtual nodes.
- A slow CPU and network.

#### Procedure

1. Create a YAML file with the following manifest:

apiVersion: kataconfiguration.openshift.io/v1

kind: KataConfig metadata:

name: cluster-kataconfig

spec:

enablePeerPods: true

logLevel: info

2. (Optional) If you want to install **kata-remote** as a **RuntimeClass** only on selected nodes, create a YAML file that includes the label in the manifest:

apiVersion: kataconfiguration.openshift.io/v1

kind: KataConfig

metadata:

name: cluster-kataconfig

spec:

enablePeerPods: true

loaLevel: info

kataConfigPoolSelector:

matchLabels:

<label\_key>: '<label\_value>' 1

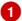

Labels in kataConfigPoolSelector only support single values; nodeSelector syntax is not supported.

3. Create the **KataConfig** resource:

\$ oc create -f cluster-kataconfig.yaml

The new KataConfig CR is created and begins to install kata-remote as a RuntimeClass on the worker nodes. Wait for the kata-remote installation to complete and the worker nodes to reboot before continuing to the next step.

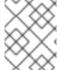

#### NOTE

When you run the CR, the VM image is created. The image creation is done through the cloud provider and it may use additional resources.

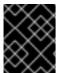

#### **IMPORTANT**

OpenShift sandboxed containers installs kata-remote only as a secondary, optional runtime on the cluster and not as the primary runtime.

#### Verification

Monitor the installation progress:

\$ watch "oc describe kataconfig | sed -n /^Status:/,/^Events/p"

When all workers under kataNodes are listed as installed, and the condition inProgress is False without specifying a reason, this indicates that kata is installed on the cluster. For more information, see "Installation and uninstall transitions".

#### Additional resources

Understanding how to update labels on nodes

# 3.3.6. Deploying a workload with peer pods in a sandboxed container using the CLI

OpenShift sandboxed containers installs Kata as a secondary, optional runtime on your cluster, and not as the primary runtime.

To deploy a pod-templated workload using peer pods in a sandboxed container, you must add kata**remote** as the **runtimeClassName** to the workload YAML file.

You must also define whether the workload should be deployed using a default instance size or type which you previously defined in the ConfigMap by adding an annotation to the YAML file. The use of an instance size or an instance type depends on your cloud provider. If you do not want to define the

instance size or type manually, you must add an annotation to define the use of an automatic instance size or type, based on the memory available.

# **Prerequisites**

- You have installed OpenShift Container Platform 4.15 on your cluster.
- You have installed the OpenShift CLI (oc).
- You have access to the cluster as a user with the **cluster-admin** role.
- You have installed the OpenShift sandboxed containers Operator.
- You have created a secret object and peer-pod **ConfigMap** unique to your cloud provider.
- You have created a **KataConfig** custom resource (CR).

#### **Procedure**

- 1. Add **runtimeClassName: kata-remote** to any pod-templated object:
  - Pod objects
  - ReplicaSet objects
  - ReplicationController objects
  - StatefulSet objects
  - Deployment objects
  - DeploymentConfig objects
- 2. Add an annotation to the pod-templated object, defining whether to use a specific instance size or type, or an automatic instance size or type. Instance size is used for specific cloud providers, while instance type is used for other cloud providers.
  - For a specific instance size or type, add the following annotation:
    - io.katacontainers.config.hypervisor.machine\_type: <instance type/instance size>

Define which instance size or type the workload should use. You pre-defined these default sizes or types previously when creating the **ConfigMap** for peer pods. Choose from one of those.

For an automatic instance size or type, add the following annotations:

io.katacontainers.config.hypervisor.default\_vcpus: <vcpus> io.katacontainers.config.hypervisor.default\_memory: <memory>

Define the amount of memory available for the workload to use. The workload will run on an automatic instance size or type based on the amount of memory available.

# Example for Pod object

apiVersion: v1

```
kind: Pod
metadata:
 name: hello-openshift
 labels:
  app: hello-openshift
 annotations:
  io.katacontainers.config.hypervisor.machine type: Standard DC4as v5
 runtimeClassName: kata-remote
 containers:
  - name: hello-openshift
   image: quay.io/openshift/origin-hello-openshift
   ports:
     - containerPort: 8888
   securityContext:
    privileged: false
    allowPrivilegeEscalation: false
     runAsNonRoot: true
     runAsUser: 1001
    capabilities:
      drop:
       - ALL
     seccompProfile:
      type: RuntimeDefault
```

This example uses a previously defined instance size for peer pods using Azure. Peer pods using AWS use instance types.

OpenShift Container Platform creates the workload and begins scheduling it.

#### Verification

• Inspect the **runtimeClassName** field on a pod-templated object. If the **runtimeClassName** is **kata-remote**, then the workload is running on OpenShift sandboxed containers, using peer pods.

# 3.4. ADDITIONAL RESOURCES

- The OpenShift sandboxed containers Operator is supported in a restricted network environment. For more information, see Using Operator Lifecycle Manager on restricted networks.
- When using a disconnected cluster on a restricted network, you must configure proxy support in Operator Lifecycle Manager to access the OperatorHub. Using a proxy allows the cluster to fetch the OpenShift sandboxed containers Operator.

# CHAPTER 4. MONITORING OPENSHIFT SANDBOXED CONTAINERS

You can use the OpenShift Container Platform web console to monitor metrics related to the health status of your sandboxed workloads and nodes.

OpenShift sandboxed containers has a pre-configured dashboard available in the web console, and administrators can also access and query raw metrics through Prometheus.

# 4.1. ABOUT OPENSHIFT SANDBOXED CONTAINERS METRICS

OpenShift sandboxed containers metrics enable administrators to monitor how their sandboxed containers are running. You can query for these metrics in Metrics UI in the web console.

OpenShift sandboxed containers metrics are collected for the following categories:

#### Kata agent metrics

Kata agent metrics display information about the kata agent process running in the VM embedded in your sandboxed containers. These metrics include data from /proc/<pid>/[io, stat, status].

#### Kata guest OS metrics

Kata guest OS metrics display data from the guest OS running in your sandboxed containers. These metrics include data from /proc/[stats, diskstats, meminfo, vmstats] and /proc/net/dev.

#### **Hypervisor metrics**

Hypervisor metrics display data regarding the hypervisor running the VM embedded in your sandboxed containers. These metrics mainly include data from /proc/<pid>/[io, stat, status].

#### Kata monitor metrics

Kata monitor is the process that gathers metric data and makes it available to Prometheus. The kata monitor metrics display detailed information about the resource usage of the kata-monitor process itself. These metrics also include counters from Prometheus data collection.

#### Kata containerd shim v2 metrics

Kata containerd shim v2 metrics display detailed information about the kata shim process. These metrics include data from /proc/<pid>/[io, stat, status] and detailed resource usage metrics.

# 4.2. VIEWING METRICS FOR OPENSHIFT SANDBOXED CONTAINERS

You can access the metrics for OpenShift sandboxed containers in the **Metrics** page in the web console.

#### **Prerequisites**

- You have OpenShift Container Platform 4.15 installed.
- You have OpenShift sandboxed containers installed.
- You have access to the cluster as a user with the **cluster-admin** role or with view permissions for all projects.

#### **Procedure**

1. From the **Administrator** perspective in the web console, navigate to **Observe** → **Metrics**.

In the input field, enter the query for the metric you want to observe.
 All kata-related metrics begin with kata. Typing kata will display a list with all of the available kata metrics.

The metrics from your query are visualized on the page.

#### Additional resources

• For more information about creating PromQL queries to view metrics, see Querying metrics.

# 4.3. VIEWING THE OPENSHIFT SANDBOXED CONTAINERS DASHBOARD

You can access the OpenShift sandboxed containers dashboard in the **Dashboards** page in the web console.

#### **Prerequisites**

- You have OpenShift Container Platform 4.15 installed.
- You have OpenShift sandboxed containers installed.
- You have access to the cluster as a user with the **cluster-admin** role or with view permissions for all projects.

#### **Procedure**

- 1. From the **Administrator** perspective in the web console, navigate to **Observe** → **Dashboards**.
- 2. From the **Dashboard** drop-down list, select the **Sandboxed Containers** dashboard.
- 3. Optional: Select a time range for the graphs in the **Time Range** list.
  - Select a pre-defined time period.
  - Set a custom time range by selecting **Custom time range** in the **Time Range** list.
    - a. Define the date and time range for the data you want to view.
    - b. Click **Save** to save the custom time range.
- 4. Optional: Select a Refresh Interval

The dashboard appears on the page with the following metrics from the Kata guest OS category:

### Number of running VMs

Displays the total number of sandboxed containers running on your cluster.

#### CPU Usage (per VM)

Displays the CPU usage for each individual sandboxed container.

#### Memory Usage (per VM)

Displays the memory usage for each individual sandboxed container.

Hover over each of the graphs within a dashboard to display detailed information about specific items.

# 4.4. ADDITIONAL RESOURCES

• For more information about gathering data for support, see Gathering data about your cluster .

# CHAPTER 5. UNINSTALLING OPENSHIFT SANDBOXED CONTAINERS

You can uninstall OpenShift sandboxed containers by using either the OpenShift Container Platform web console or OpenShift CLI (**oc**). Both procedures are explained below.

# 5.1. UNINSTALLING OPENSHIFT SANDBOXED CONTAINERS USING THE WEB CONSOLE

Use the OpenShift Container Platform web console to delete the relevant OpenShift sandboxed containers pods, resources, and namespace.

# 5.1.1. Deleting OpenShift sandboxed containers pods using the web console

To uninstall OpenShift sandboxed containers, you must first delete all running pods that use **kata** as the **runtimeClass**.

# **Prerequisites**

- You have OpenShift Container Platform 4.15 installed on your cluster.
- You have access to the cluster as a user with the **cluster-admin** role.
- You have a list of the pods that use **kata** as the **runtimeClass**.

#### **Procedure**

- 1. From the **Administrator** perspective, navigate to **Workloads** → **Pods**.
- 2. Search for the pod that you want to delete using the Search by name field.
- 3. Click the pod name to open it.
- 4. On the **Details** page, check that **kata** is displayed for **Runtime class**.
- 5. Click the Actions menu and select Delete Pod.
- 6. Click **Delete** in the confirmation window.

#### Additional resources

You can retrieve a list of running pods that use **kata** as the **runtimeClass** from the OpenShift CLI. For details, see Deleting OpenShift sandboxed containers pods.

# 5.1.2. Deleting the KataConfig custom resource using the web console

Deleting the **KataConfig** custom resource (CR) removes and uninstalls the **kata** runtime and its related resources from your cluster.

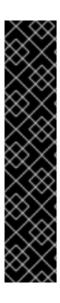

#### **IMPORTANT**

Deleting the **KataConfig** CR automatically reboots the worker nodes. The reboot can take from 10 to more than 60 minutes. Factors that impede reboot time are as follows:

- A larger OpenShift Container Platform deployment with a greater number of worker nodes.
- Activation of the BIOS and Diagnostics utility.
- Deployment on a hard drive rather than an SSD.
- Deployment on physical nodes such as bare metal, rather than on virtual nodes.
- A slow CPU and network.

#### **Prerequisites**

- You have OpenShift Container Platform 4.15 installed on your cluster.
- You have access to the cluster as a user with the **cluster-admin** role.
- You have no running pods that use **kata** as the **runtimeClass**.

#### **Procedure**

- 1. From the Administrator perspective, navigate to Operators → Installed Operators.
- 2. Search for the OpenShift sandboxed containers Operator using the **Search by name** field.
- 3. Click the Operator to open it, and then select the **KataConfig** tab.
- 4. Click the **Options** menu for the **KataConfig** resource, and then select **Delete KataConfig**.
- 5. Click **Delete** in the confirmation window.

Wait for the **kata** runtime and resources to uninstall and for the worker nodes to reboot before continuing to the next step.

# 5.1.3. Deleting the OpenShift sandboxed containers Operator using the web console

Deleting the OpenShift sandboxed containers Operator removes the catalog subscription, Operator group, and cluster service version (CSV) for that Operator.

#### **Prerequisites**

- You have OpenShift Container Platform 4.15 installed on your cluster.
- You have access to the cluster as a user with the **cluster-admin** role.

#### **Procedure**

From the Administrator perspective, navigate to Operators → Installed Operators.

- 2. Search for the OpenShift sandboxed containers Operator using the **Search by name** field.
- 3. Click the **Options** menu for the Operator and select **Uninstall Operator**.
- 4. Click Uninstall in the confirmation window.

# 5.1.4. Deleting the OpenShift sandboxed containers namespace using the web console

After you run the preceding commands, your cluster is restored to the state that it was prior to the installation process. You can now revoke namespace access to the Operator by deleting the **openshift-sandboxed-containers-operator** namespace.

### **Prerequisites**

- You have OpenShift Container Platform 4.15 installed on your cluster.
- You have access to the cluster as a user with the **cluster-admin** role.

# Procedure

- 1. From the Administrator perspective, navigate to Administration → Namespaces.
- 2. Search for the **openshift-sandboxed-containers-operator** namespace using the **Search by name** field.
- 3. Click the **Options** menu for the namespace and select **Delete Namespace**.

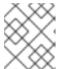

#### NOTE

If the **Delete Namespace** option is not available, you do not have permission to delete the namespace.

- 4. In the **Delete Namespace** pane, enter **openshift-sandboxed-containers-operator** and click **Delete**.
- 5. Click Delete.

# 5.1.5. Deleting the KataConfig custom resource definition using the web console

The **KataConfig** custom resource definition (CRD) lets you define the **KataConfig** CR. To complete the uninstall process, delete the **KataConfig** CRD from your cluster.

- You have OpenShift Container Platform 4.15 installed on your cluster.
- You have access to the cluster as a user with the **cluster-admin** role.
- You have removed the **KataConfig** CR from your cluster.

You have removed the OpenShift sandboxed containers Operator from your cluster.

#### **Procedure**

- From the Administrator perspective, navigate to Administration → CustomResourceDefinitions.
- 2. Search for **KataConfig** using the **Search by name** field.
- 3. Click the **Options** menu for the **KataConfig** CRD, and then select **Delete CustomResourceDefinition**.
- 4. Click **Delete** in the confirmation window.
- 5. Wait for the **KataConfig** CRD to disappear from the list. This can take several minutes.

# 5.2. UNINSTALLING OPENSHIFT SANDBOXED CONTAINERS USING THE CLI

You can uninstall OpenShift sandboxed containers by using the OpenShift Container Platform command-line interface (CLI). Follow the steps below in the order that they are presented.

# 5.2.1. Deleting OpenShift sandboxed containers pods using the CLI

To uninstall OpenShift sandboxed containers, you must first delete all running pods that use **kata** as the **runtimeClass**.

# **Prerequisites**

- You have installed the OpenShift CLI (oc).
- You have the command-line JSON processor (jq) installed.

#### Procedure

1. Search for pods that use **kata** as the **runtimeClass** by running the following command:

\$ oc get pods -A -o json | jq -r '.items[] | select(.spec.runtimeClassName == "kata").metadata.name'

2. To delete each pod, run the following command:

\$ oc delete pod <pod-name>

# 5.2.2. Deleting the KataConfig custom resource using the CLI

Remove and uninstall the **kata** runtime and all its related resources, such as CRI-O config and **RuntimeClass**, from your cluster.

- You have OpenShift Container Platform 4.15 installed on your cluster.
- You have installed the OpenShift CLI (oc).
- You have access to the cluster as a user with the **cluster-admin** role.

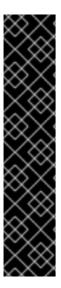

#### **IMPORTANT**

Deleting the **KataConfig** CR automatically reboots the worker nodes. The reboot can take from 10 to more than 60 minutes. Factors that impede reboot time are as follows:

- A larger OpenShift Container Platform deployment with a greater number of worker nodes.
- Activation of the BIOS and Diagnostics utility.
- Deployment on a hard drive rather than an SSD.
- Deployment on physical nodes such as bare metal, rather than on virtual nodes.
- A slow CPU and network.

#### **Procedure**

1. Delete the **KataConfig** custom resource by running the following command:

\$ oc delete kataconfig <KataConfig\_CR\_Name>

The OpenShift sandboxed containers Operator removes all resources that were initially created to enable the runtime on your cluster.

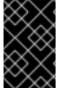

#### **IMPORTANT**

During deletion, the CLI stops responding until all worker nodes reboot. Wait for the process to complete before performing the verification or continuing to the next procedure.

#### Verification

- To verify that the KataConfig custom resource is deleted, run the following command:
  - \$ oc get kataconfig <KataConfig\_CR\_Name>

# **Example output**

No KataConfig instances exist

# 5.2.3. Deleting the OpenShift sandboxed containers Operator using the CLI

Remove the OpenShift sandboxed containers Operator from your cluster by deleting the Operator subscription, Operator group, cluster service version (CSV), and namespace.

- You have OpenShift Container Platform 4.10 installed on your cluster.
- You have installed the OpenShift CLI (oc).
- You have installed the comand-line JSON processor (jq).
- You have access to the cluster as a user with the **cluster-admin** role.

#### **Procedure**

- 1. Fetch the cluster service version (CSV) name for OpenShift sandboxed containers from the subscription by running the following command:
  - CSV\_NAME=\$(oc get csv -n openshift-sandboxed-containers-operator -o=custom-columns=:metadata.name)
- 2. Delete the OpenShift sandboxed containers Operator subscription from Operator Lifecyle Manager (OLM) by running the following command:
  - \$ oc delete subscription sandboxed-containers-operator -n openshift-sandboxed-containers-operator
- 3. Delete the CSV name for OpenShift sandboxed containers by running the following command:
  - \$ oc delete csv \${CSV\_NAME} -n openshift-sandboxed-containers-operator
- 4. Fetch the OpenShift sandboxed containers Operator group name by running the following command:
  - $\ G_NAME=\ (oc\ get\ operatorgroup\ -n\ openshift-sandboxed-containers-operator\ -o=jsonpath=\{..name\})$
- 5. Delete the OpenShift sandboxed containers Operator group name by running the following command:
  - \$ oc delete operatorgroup \${OG\_NAME} -n openshift-sandboxed-containers-operator
- 6. Delete the OpenShift sandboxed containers namespace by running the following command:
  - \$ oc delete namespace openshift-sandboxed-containers-operator

# 5.2.4. Deleting the KataConfig custom resource definition using the CLI

The **KataConfig** custom resource definition (CRD) lets you define the **KataConfig** CR. Delete the **KataConfig** CRD from your cluster.

- You have installed the OpenShift CLI (oc).
- You have access to the cluster as a user with the **cluster-admin** role.
- You have removed the **KataConfig** CR from your cluster.

• You have removed the OpenShift sandboxed containers Operator from your cluster.

#### **Procedure**

- 1. Delete the **KataConfig** CRD by running the following command:
  - \$ oc delete crd kataconfigs.kataconfiguration.openshift.io

# Verification

- To verify that the **KataConfig** CRD is deleted, run the following command:
  - \$ oc get crd kataconfigs.kataconfiguration.openshift.io

# **Example output**

Unknown CR KataConfig

# CHAPTER 6. UPGRADING OPENSHIFT SANDBOXED CONTAINERS

The upgrade of the OpenShift sandboxed containers components consists of the following three steps:

- Upgrading OpenShift Container Platform to update the **Kata** runtime and its dependencies.
- Upgrading the OpenShift sandboxed containers Operator to update the Operator subscription.
- Manually patching the **KataConfig** custom resource (CR) to update the monitor pods.

You can upgrade OpenShift Container Platform before or after the OpenShift sandboxed containers Operator upgrade, with the one exception noted below. Always apply the **KataConfig** patch immediately after upgrading OpenShift sandboxed containers Operator.

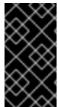

#### **IMPORTANT**

If you are upgrading to OpenShift Container Platform 4.11 with OpenShift sandboxed containers 1.3, the recommended order is to first upgrade OpenShift sandboxed containers from 1.2 to 1.3, and then upgrade OpenShift Container Platform from 4.10 to 4.11.

# 6.1. UPGRADING THE OPENSHIFT SANDBOXED CONTAINERS RESOURCES

The OpenShift sandboxed containers resources are deployed onto the cluster using Red Hat Enterprise Linux CoreOS (RHCOS) extensions.

The RHCOS extension **sandboxed containers** contains the required components to run Kata Containers such as the Kata containers runtime, the hypervisor QEMU, and other dependencies. You upgrade the extension by upgrading the cluster to a new release of OpenShift Container Platform.

For more information about upgrading OpenShift Container Platform, see Updating Clusters.

# 6.2. UPGRADING THE OPENSHIFT SANDBOXED CONTAINERS OPERATOR

Use Operator Lifecycle Manager (OLM) to upgrade the OpenShift sandboxed containers Operator either manually or automatically. Selecting between manual or automatic upgrade during the initial deployment determines the future upgrade mode. For manual upgrades, the web console shows the available updates that can be installed by the cluster administrator.

For more information about upgrading the OpenShift sandboxed containers Operator in Operator Lifecycle Manager (OLM), see Updating installed Operators.

# 6.3. UPGRADING THE OPENSHIFT SANDBOXED CONTAINERS MONITOR PODS

After upgrading OpenShift sandboxed containers, you need to update the monitor image in the **KataConfig** CR to upgrade the monitor pods. Otherwise, the monitor pods will continue running images from the previous version.

You can perform the update using the web console or the CLI.

# 6.3.1. Upgrading the monitor pods using the web console

The **KataConfig** YAML file in the OpenShift Container Platform contains the version number for the monitor image. Update the version number with the correct version.

#### **Prerequisites**

- You have OpenShift Container Platform 4.15 installed on your cluster.
- You have access to the cluster as a user with the **cluster-admin** role.

#### **Procedure**

- From the Administrator perspective of OpenShift Container Platform, navigate to Operators
   → Installed Operators.
- 2. Select the OpenShift sandboxed containers Operator and go to the KataConfig tab.
- 3. Search for the **KataConfig** resource using the **Search by name** field. The default name for the **KataConfig** resource is **example-kataconfig**.
- 4. Select the **KataConfig** resource and go to the **KataConfig** tab.
- 5. Modify the version number for **kataMonitorImage**:

checkNodeEligibility: false kataConfigPoolSelector: null

kataMonitorImage: 'registry.redhat.io/openshift-sandboxed-containers/osc-monitor-

rhel8:1.3.0'

6. Click Save.

#### 6.3.2. Upgrading the monitor pods using the CLI

You can manually patch the monitor image in the **KataConfig** CR to update the monitor pods.

# **Prerequisites**

- You have OpenShift Container Platform 4.15 installed on your cluster.
- You have installed the OpenShift CLI (oc).
- You have access to the cluster as a user with the **cluster-admin** role.

#### Procedure

• In the OpenShift Container Platform CLI, run the following command:

\$ oc patch kataconfig <kataconfig\_name> --type merge --patch '{"spec":{"kataMonitorImage":"registry.redhat.io/openshift-sandboxed-containers/osc-monitor-rhel8:1.3.0"}}'

where: **<kataconfig\_name>**:: specifies the name of your Kata configuration file, such as **example-kataconfig**.

# CHAPTER 7. COLLECTING OPENSHIFT SANDBOXED CONTAINERS DATA

When troubleshooting OpenShift sandboxed containers, you can open a support case and provide debugging information using the **must-gather** tool.

If you are a cluster administrator, you can also review logs on your own, enabling a more detailed level of logs.

# 7.1. COLLECTING OPENSHIFT SANDBOXED CONTAINERS DATA FOR RED HAT SUPPORT

When opening a support case, it is helpful to provide debugging information about your cluster to Red Hat Support.

The **must-gather** tool enables you to collect diagnostic information about your OpenShift Container Platform cluster, including virtual machines and other data related to OpenShift sandboxed containers.

For prompt support, supply diagnostic information for both OpenShift Container Platform and OpenShift sandboxed containers.

# 7.1.1. Using the must-gather tool

The **oc adm must-gather** CLI command collects the information from your cluster that is most likely needed for debugging issues, including:

- Resource definitions
- Service logs

By default, the **oc adm must-gather** command uses the default plugin image and writes into ./must-gather.local.

Alternatively, you can collect specific information by running the command with the appropriate arguments as described in the following sections:

To collect data related to one or more specific features, use the --image argument with an image, as listed in a following section.
 For example:

 $\circ$  oc adm must-gather --image=registry.redhat.io/openshift-sandboxed-containers/osc-must-gather-rhel9:1.5.3

 To collect the audit logs, use the -- /usr/bin/gather\_audit\_logs argument, as described in a following section.

For example:

\$ oc adm must-gather -- /usr/bin/gather\_audit\_logs

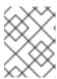

# **NOTE**

Audit logs are not collected as part of the default set of information to reduce the size of the files. When you run **oc adm must-gather**, a new pod with a random name is created in a new project on the cluster. The data is collected on that pod and saved in a new directory that starts with **must-gather.local**. This directory is created in the current working directory.

For example:

| NAMESPACE                                                          | NAME | READY | STATUS | RESTAR | TS         | AGE |
|--------------------------------------------------------------------|------|-------|--------|--------|------------|-----|
| <br>openshift-must-gather-5drcj<br>openshift-must-gather-5drcj<br> | •    |       | ū      |        | 72s<br>72s |     |
|                                                                    |      |       |        |        |            |     |

Optionally, you can run the **oc adm must-gather** command in a specific namespace by using the **--run-namespace** option.

For example:

\$ oc adm must-gather --run-namespace <namespace> --image=registry.redhat.io/openshift-sandboxed-containers/osc-must-gather-rhel9:1.5.3

# 7.2. ABOUT OPENSHIFT SANDBOXED CONTAINERS LOG DATA

When you collect log data about your cluster, the following features and objects are associated with OpenShift sandboxed containers:

- All namespaces and their child objects that belong to any OpenShift sandboxed containers resources
- All OpenShift sandboxed containers custom resource definitions (CRDs)

The following OpenShift sandboxed containers component logs are collected for each pod running with the **kata** runtime:

- Kata agent logs
- Kata runtime logs
- QEMU logs
- Audit logs
- CRI-O logs

# 7.3. ENABLING DEBUG LOGS FOR OPENSHIFT SANDBOXED CONTAINERS

As a cluster administrator, you can collect a more detailed level of logs for OpenShift sandboxed containers. You can also enhance logging by changing the **logLevel** field in the **KataConfig** CR. This changes the **log\_level** in the CRI-O runtime for the worker nodes running OpenShift sandboxed containers.

#### **Procedure**

1. Change the logLevel field in your existing KataConfig CR to debug:

\$ oc patch kataconfig <name\_of\_kataconfig\_file> --type merge --patch '{"spec":{"logLevel":"debug"}}'

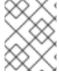

#### **NOTE**

When running this command, reference the name of your **KataConfig** CR. This is the name you used to create the CR when setting up OpenShift sandboxed containers.

#### Verification

- 1. Monitor the **kata-oc** machine config pool until the **UPDATED** field appears as **True**, meaning all worker nodes are updated:
  - \$ oc get mcp kata-oc

# **Example output**

NAME CONFIG UPDATED UPDATING DEGRADED MACHINECOUNT READYMACHINECOUNT UPDATEDMACHINECOUNT DEGRADEDMACHINECOUNT AGE kata-oc rendered-kata-oc-169 False True False 3 1 1 0 9h

- 2. Verify that the **log\_level** was updated in CRI-O:
  - a. Open an oc debug session to a node in the machine config pool and run chroot /host.

\$ oc debug node/<node\_name>

sh-4.4# chroot /host

b. Verify the changes in the crio.conf file:

sh-4.4# crio config | egrep 'log\_level

# Example output

log\_level = "debug"

# 7.3.1. Viewing debug logs for OpenShift sandboxed containers

Cluster administrators can use the enhanced debug logs for OpenShift sandboxed containers to troubleshoot issues. The logs for each node are printed to the node journal.

You can review the logs for the following OpenShift sandboxed containers components:

- Kata agent
- Kata runtime (containerd-shim-kata-v2)
- virtiofsd

QEMU only generates warning and error logs. These warnings and errors print to the node journal in both the Kata runtime logs and the CRI-O logs with an extra **gemuPid** field.

# **Example of QEMU logs**

Mar 11 11:57:28 openshift-worker-0 kata[2241647]: time="2023-03-11T11:57:28.587116986Z" level=info msg="Start logging QEMU (qemuPid=2241693)" name=containerd-shim-v2 pid=2241647 sandbox=d1d4d68efc35e5ccb4331af73da459c13f46269b512774aa6bde7da34db48987 source=virtcontainers/hypervisor subsystem=qemu

Mar 11 11:57:28 openshift-worker-0 kata[2241647]: time="2023-03-11T11:57:28.607339014Z" level=error msg="qemu-kvm: -machine q35,accel=kvm,kernel\_irqchip=split,foo: Expected '=' after parameter 'foo'" name=containerd-shim-v2 pid=2241647 qemuPid=2241693 sandbox=d1d4d68efc35e5ccb4331af73da459c13f46269b512774aa6bde7da34db48987 source=virtcontainers/hypervisor subsystem=qemu

Mar 11 11:57:28 openshift-worker-0 kata[2241647]: time="2023-03-11T11:57:28.60890737Z" level=info msg="Stop logging QEMU (qemuPid=2241693)" name=containerd-shim-v2 pid=2241647 sandbox=d1d4d68efc35e5ccb4331af73da459c13f46269b512774aa6bde7da34db48987 source=virtcontainers/hypervisor subsystem=qemu

The Kata runtime prints **Start logging QEMU** when QEMU starts, and **Stop Logging QEMU** when QEMU stops. The error appears in between these two log messages with the **qemuPid** field. The actual error message from QEMU appears in red.

The console of the QEMU guest is printed to the node journal as well. You can view the guest console logs together with the Kata agent logs.

# **Prerequisites**

- You have installed the OpenShift CLI (oc).
- You have access to the cluster as a user with the **cluster-admin** role.

### Procedure

- To review the Kata agent logs and guest console logs, run:
  - \$ oc debug node/<nodename> -- journalctl -D /host/var/log/journal -t kata -g "reading guest console"
- To review the kata runtime logs, run:
  - \$ oc debug node/<nodename> -- journalctl -D /host/var/log/journal -t kata
- To review the virtiofsd logs, run:
  - \$ oc debug node/<nodename> -- journalctl -D /host/var/log/journal -t virtiofsd
- To review the QEMU logs, run:
  - \$ oc debug node/<nodename> -- journalctl -D /host/var/log/journal -t kata -g "qemuPid=\d+"

# 7.4. ADDITIONAL RESOURCES

• For more information about gathering data for support, see Gathering data about your cluster .